# INSTITUTO FEDERAL DE EDUCAÇÃO, CIÊNCIA E TECNOLOGIA DO RIO GRANDE DO NORTE

STEFANEO RIBEIRO

# **APLICAÇÃO DO MÉTODO DE AVALIAÇÃO HEURÍSTICA NO SISTEMA COMPRE PERTO**

**NATAL** 2023

### STEFANEO RIBEIRO

## **APLICAÇÃO DO MÉTODO DE AVALIAÇÃO HEURÍSTICA NO SISTEMA COMPRE PERTO**

Trabalho de Conclusão de Curso apresentado ao Curso Tecnologia em Análise e Desenvolvimento de Sistemas do Instituto Federal de Educação, Ciência e Tecnologia do Rio Grande do Norte, em cumprimento às exigências legais como requisito parcial à obtenção do título de Tecnólogo em Análise e Desenvolvimento de Sistemas.

Orientadora: Mª Alyana Canindé Macêdo de Barros

 Ribeiro, Stefaneo. R484a Aplicação do método de avaliação heurística no sistema compre perto / Stefaneo Ribeiro. – 2023. 49 f. : il. color. Trabalho de Conclusão de Curso (graduação) – Instituto Federal de Educação, Ciência e Tecnologia do Rio Grande do Norte, Natal, 2023. Orientadora: Mª Alyana Canindé Macêdo de Barros. 1. Usabilidade de Software. 2. Avaliação heurística.. 3. Interface web. I. Título. CDU: 004.05

Catalogação na Publicação elaborada pela Bibliotecária Maria Ilza da Costa – CRB-15/412 Biblioteca Central Sebastião Fernandes (BCSF) – IFRN

#### STEFANEO RIBEIRO

## **APLICAÇÃO DO MÉTODO DE AVALIAÇÃO HEURÍSTICA NO SISTEMA COMPRE PERTO**

Trabalho de Conclusão de Curso apresentado ao Curso Tecnologia em Análise e Desenvolvimento de Sistemas do Instituto Federal de Educação, Ciência e Tecnologia do Rio Grande do Norte, em cumprimento às exigências legais como requisito parcial à obtenção do título de Tecnólogo em Análise e Desenvolvimento de Sistemas.

Orientadora: Mª Alyana Canindé Macêdo de Barros

Trabalho de Conclusão de Curso apresentado e aprovado em 01/02/2023, pela seguinte Banca Examinadora:

fluana C. M. de Barres

Profa. Ma. Alyana Canindé Macêdo de Barros – Orientadora Instituto Federal de Educación Escapación de Estado digitalmente do Rio Grande do Norte Later that the set of the set of the vertile set of the Verifique em https://validar.iti.gov.br

Profa. Ma. Danielle Gomes de Freitas Medeiros – Examinadora Instituto Federal de Educação, Ciência e Tecnologia do Rio Grande do Norte

<u>Messaudro jas de Sauza</u>

Prof. Dr. Alessandro Jose de Souza – Examinador Instituto Federal de Educação, Ciência e Tecnologia do Rio Grande do Norte

#### **AGRADECIMENTOS**

Agradeço a minha mãe, que sempre esteve ao meu lado, apoiando as minhas escolhas e me incentivando a alcançar os meus objetivos. À Profa. Ma. Alyana Canindé Macêdo de Barros, deixo aqui o meu muito obrigado por me orientar, auxiliar e incentivar ao longo do desenvolvimento deste trabalho. Quero agradecer ao meu amigo Davi Dantas, que desde o início do curso esteve presente na minha jornada e me encorajou sempre que necessário. Agradeço também, aos colegas que contribuíram para o meu aprendizado. Aos meus professores e professoras, deixo o meu agradecimento por tudo que aprendi com vocês.

#### **RESUMO**

O presente trabalho tem o intuito de apresentar a aplicação do método de avaliação heurística no fluxo de vendas do sistema Compre Perto, tendo como objetivo identificar quais heurísticas de usabilidade foram violadas na construção do sistema, definir quais mudanças devem ser aplicadas conforme o grau de importância e propor uma nova versão da interface de usuário a partir das heurísticas de usabilidade violadas. Para isso, o método de pesquisa exploratória foi adotado, a fim de coletar insumos sobre as heurísticas de usabilidade de Nielsen e a aplicação do processo de avaliação heurística. Por fim, foram propostas melhorias para a interface do sistema do Compre Perto por meio da modelagem de um protótipo.

**Palavras-chave**: Avaliação heurística; Usabilidade; Interface de usuário.

#### **ABSTRACT**

The present work intends to present the application of the heuristic evaluation method in the sales flow of the Compre Perto system, with the objective of identifying which usability heuristics were violated in the construction of the system, defining which changes should be applied according to the degree of importance and propose a new version of the user interface based on the violated usability heuristics. For this, the exploratory research method was adopted in order to collect inputs on Nielsen's usability heuristics and the application of the heuristic evaluation process. Finally, improvements were proposed for the Compre Perto system interface through the modeling of a prototype.

**Keywords**: Heuristic evaluation; Usability; User interface.

## **LISTA DE ILUSTRAÇÕES**

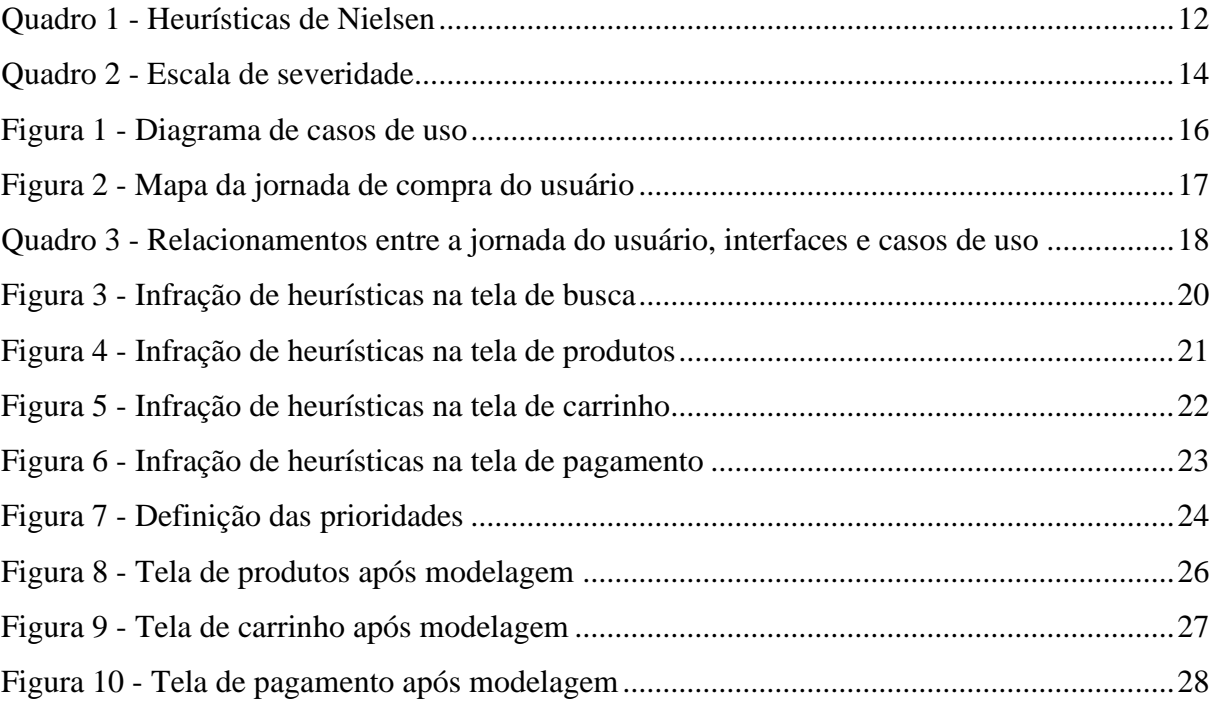

## **SUMÁRIO**

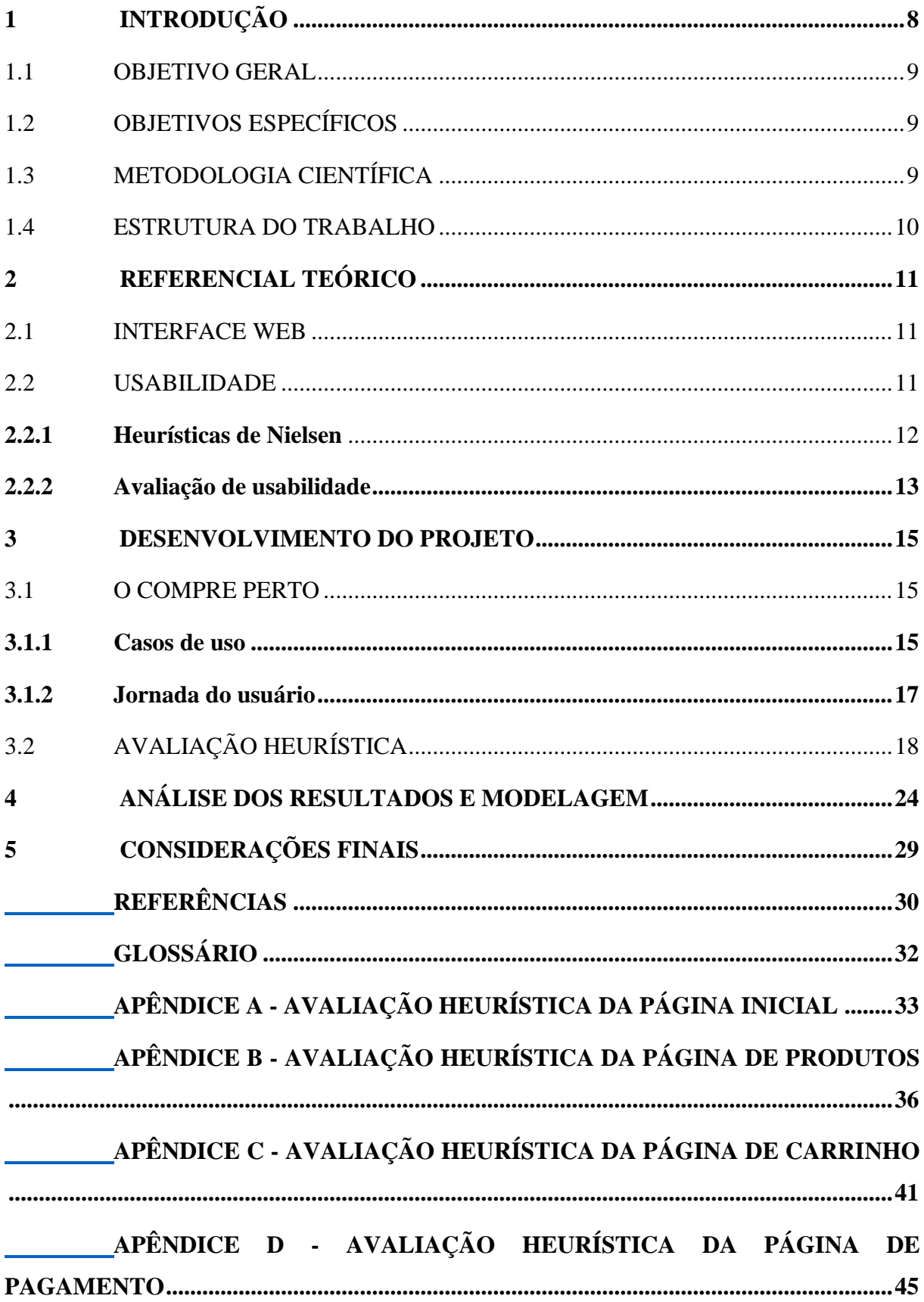

### <span id="page-9-0"></span>**1 INTRODUÇÃO**

A pandemia de COVID-19 impactou diversos setores da sociedade, incluindo pequenos negócios em todo o país. De acordo com uma pesquisa sobre o impacto da COVID-19 nos pequenos negócios, realizada pelo Serviço Brasileiro de Apoio às Micro e Pequenas Empresas (SEBRAE) em abril de 2020, os pequenos comerciantes registraram uma queda de 87% no faturamento mensal. A pesquisa também identificou que 42% desses comércios atuavam apenas para entregas ou serviços online. Diante de uma nova realidade, os serviços de vendas online passaram a ter um papel importante na manutenção e no funcionamento de pequenas empresas.

A partir desse momento, a ideia do Compre Perto foi criada com o intuito de atender pequenos comerciantes impactados com as restrições durante o período da pandemia, buscando gerar visibilidade a esses comércios, e proporcionar maior segurança à saúde dos usuários, diante da propagação do vírus em todos o país.

O Compre Perto é uma aplicação de vendas online desenvolvida no curso de Análise e Desenvolvimento de Sistemas do Instituto Federal do Rio Grande do Norte (IFRN), campus Natal Central. O projeto surgiu na disciplina de Projeto de Desenvolvimento de Sistemas (PDS) no primeiro período letivo de 2021, e contou com a colaboração de cinco alunos no seu processo de desenvolvimento ao longo de três semestres.

O sistema do Compre Perto apresentou oportunidades de melhoria na interface e no processo de uso, não dispondo de algumas funcionalidades comuns se comparada a outros grandes varejistas do mercado que atuam por meio de serviços online. Podendo impactar a jornada de seus usuários no processo de compra.

Na construção de sistemas de vendas online, a Interação humano–computador (IHC) deve ser considerada, principalmente no que diz respeito à aplicação da usabilidade<sup>1</sup>. Através do uso correto dos conceitos de usabilidade, é possível criar interfaces que atendam às necessidades dos usuários de forma eficiente, e geram uma experiência satisfatória com a ferramenta. Para isso, podemos realizar uma análise heurística, que consiste em submeter a interface da aplicação a uma avaliação de usabilidade, conforme o conjunto de bons princípios de usabilidade (NIELSEN, 1994). Esses princípios são conhecidos como heurísticas, e foram criados por Jakob Nielsen em 1993, visando avaliar o processo de desenvolvimento de interfaces computacionais.

 $1$  O conceito de usabilidade será abordado na seção 2.2 do referencial teórico.

Diante disso, este trabalho busca apresentar as heurísticas de usabilidade e realizar uma avaliação na interface do Compre Perto, a fim de gerar inovações ao projeto por meio da modelagem de um protótipo com base na aplicação das heurísticas de Nielsen.

### <span id="page-10-0"></span>1.1 OBJETIVO GERAL

O objetivo geral deste trabalho é a aplicação do método de avaliação heurística no fluxo de vendas do sistema Compre Perto.

#### <span id="page-10-1"></span>1.2 OBJETIVOS ESPECÍFICOS

- Conhecer os principais elementos que influenciam nas heurísticas de usabilidade;
- Determinar o modelo de avaliação de usabilidade;
- Aplicar uma avaliação heurística ao projeto;
- Analisar os resultados da avaliação e definir quais mudanças devem ser aplicadas conforme o grau de importância;
- Modelar um protótipo de média fidelidade a partir dos resultados da avaliação.

#### <span id="page-10-2"></span>1.3 METODOLOGIA CIENTÍFICA

A pesquisa foi de natureza quali-quantitativa, pois este modelo permite combinar a pesquisa qualitativa e quantitativa, de forma que "a pesquisa quantitativa não necessita ser oposta à qualitativa, mas ambas devem sinergicamente convergir na complementaridade mútua" (CHIZZOTTI, 1998, p. 34).

Sobre a pesquisa quantitativa:

"[...] Recorrer-se ao empirismo e à quantificação para melhor conhecer a realidade. Mas esse procedimento deve vir associado à análise qualitativa, pois ela possibilita um aprofundamento real do conhecimento e uma acumulação do saber, requisitos fundamentais da ciência." (BAPTISTA, 1999, p. 38).

A metodologia adotada na pesquisa foi do tipo exploratória, que segundo Gil (1996, p 41) objetiva "proporcionar maior familiaridade com o problema, com vistas a torná-lo mais explícito ou a constituir hipóteses".

O método de procedimento foi o estudo de caso da aplicação das heurísticas de Nielsen no fluxo de vendas do sistema do Compre Perto. Yin (2001, p. 35) cita que "o estudo de casos, como outras estratégias de pesquisa, representa uma maneira de se investigar um tópico empírico seguindo-se um conjunto de procedimentos pré-especificados".

#### <span id="page-11-0"></span>1.4 ESTRUTURA DO TRABALHO

O presente trabalho está dividido em seis seções. A primeira seção é a introdução, na qual é apresentada a contextualização do trabalho. A segunda seção traz o referencial teórico, em que se tem a explanação dos tópicos mais relevantes, como: usabilidade, heurísticas de Nielsen, avaliação de usabilidade e interfaces web. A terceira seção apresenta o desenvolvimento do projeto do Compre Perto, seus casos de uso e a jornada do usuário. A quarta seção mostra os resultados obtidos após a aplicação da avaliação heurística. Na quinta seção, encontra-se a modelagem do protótipo de média fidelidade conforme as mudanças que foram selecionadas a partir dos resultados. Na sexta e última seção, é apresentada a conclusão do presente trabalho, com as considerações finais do projeto.

### <span id="page-12-0"></span>**2 REFERENCIAL TEÓRICO**

Esta seção apresenta os conceitos essenciais para o desenvolvimento deste trabalho, e para melhor entendimento dele. Os tópicos abordados são: interfaces web, usabilidade, heurísticas de Nielsen e avaliação de usabilidade.

#### <span id="page-12-1"></span>2.1 INTERFACE WEB

A interface proporciona a comunicação entre humano e computador. De acordo com Lévy (1993, p. 111), que traz uma definição mais ampla da palavra, ela é "uma superfície de contato, de tradução, de articulação entre dois espaços, duas espécies, duas ordens de realidade diferentes: de um código para outro, do analógico para o digital, do mecânico para o humano".

Radfahrer destacou a importância da interface para um website ao descrever:

A interface é uma das partes mais importantes de um website, pois concentra a relação visitante-sistema. É o que apresenta informações e estímulos e recebe respostas, colocando a manipulação nas mãos do usuário. Por isso, muito mais que um visual bonitinho, deve ser o elemento de transição entre o mundo real e o digital. O ideal é que ela seja transparente, invisível, natural, sintética, intuitiva, prática (RADFAHRER, 2000, p. 51)

Para Moran (1981), "a interface de usuário deve ser entendida como sendo a parte de um sistema computacional com a qual uma pessoa entra em contato, física, perceptiva ou conceitualmente". Ela proporciona a interação entre o sistema e o usuário, auxiliando na comunicação e na execução de tarefas.

#### <span id="page-12-2"></span>2.2 USABILIDADE

De acordo com Nielsen (1994, p 3), a usabilidade se refere a "quão fácil é para os usuários aprender um sistema, quão eficientemente eles podem usá-lo após aprendê-lo e quão agradável é usá-lo. Além disso, a frequência e a gravidade dos erros do usuário são normalmente consideradas partes constituintes da usabilidade". Esta utilização pode ser através de um site, um aplicativo ou outro sistema. A usabilidade é tradicionalmente associada a cinco conceitos, sendo esses (NIELSEN, 1993, p 26):

- O sistema deve ser fácil de aprender para que o usuário possa rapidamente começar a fazer algum trabalho com o sistema.
- O sistema deve ser eficiente de usar, de modo que uma vez que o usuário aprendeu o sistema, um alto nível de produtividade seja possível.
- O sistema deve ser fácil de lembrar, para que o usuário casual seja capaz de retornar ao sistema após algum período de não ter usado, sem ter que aprender tudo novamente.
- O sistema deve ter um baixo índice de erros, para que os usuários cometam poucos erros durante o uso do sistema.
- O sistema deve ser agradável de usar, de forma que os usuários fiquem subjetivamente satisfeitos ao utilizá-lo.

### <span id="page-13-1"></span>**2.2.1 Heurísticas de Nielsen**

As heurísticas de usabilidade são um conjunto de princípios que foram derivadas de uma análise de 249 problemas de usabilidade realizada por Jakob Nielsen. No livro *Usability Inspection Methods* (1994), Nielsen organizou esses princípios em dez heurísticas ilustradas no Quadro 1.

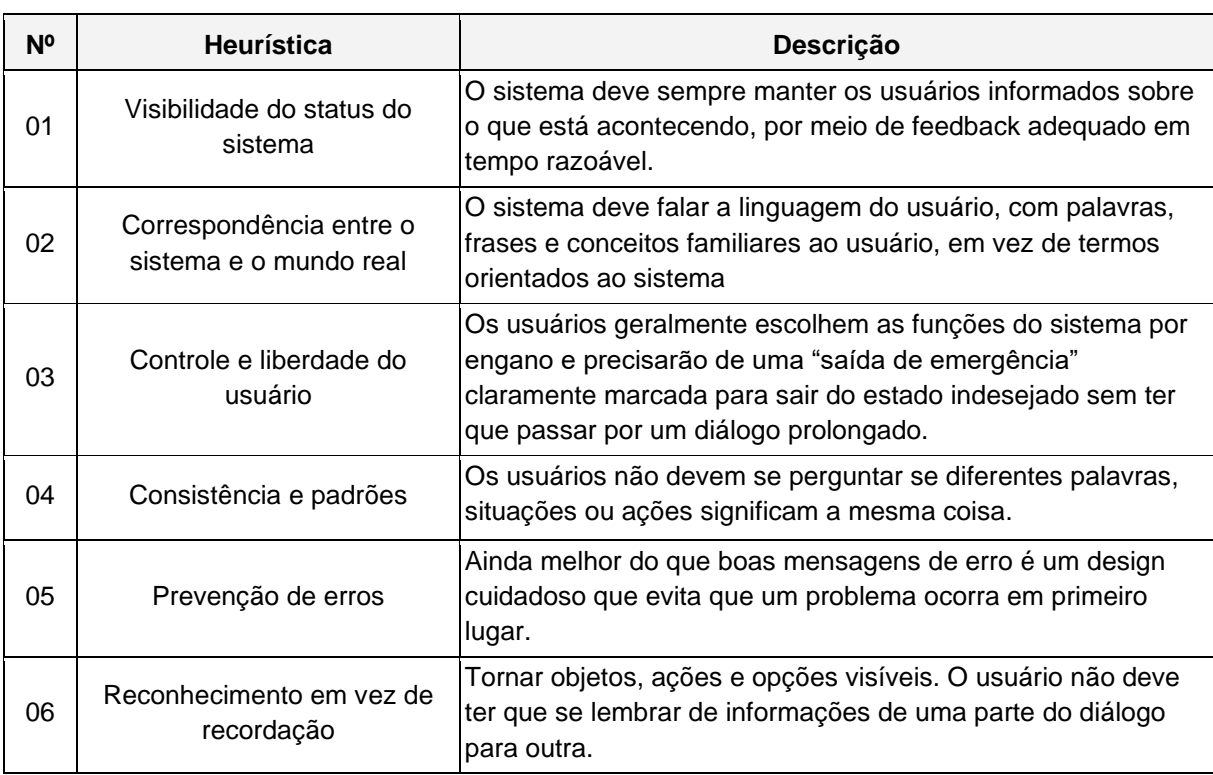

<span id="page-13-0"></span>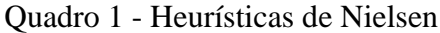

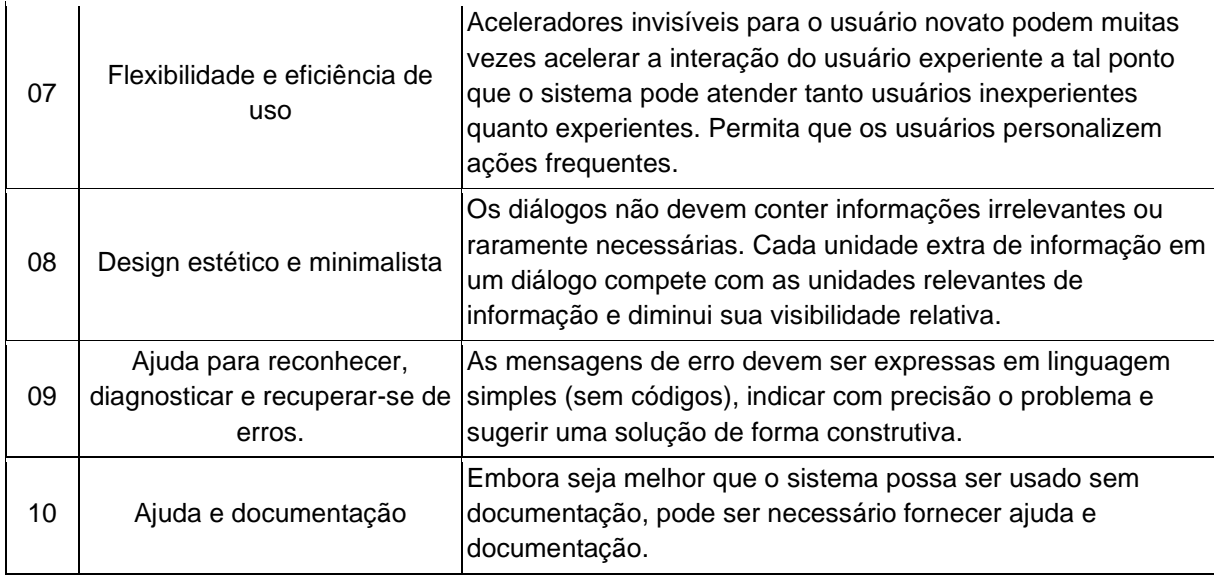

Fonte: NIELSEN, 1994

Essas práticas são utilizadas para guiar o processo de avaliação heurística. No qual a interface é analisada segundo os dez princípios de usabilidade.

#### <span id="page-14-0"></span>**2.2.2 Avaliação de usabilidade**

Barbosa (2010) destaca que existem diferentes métodos de avaliação de interface. Ela apresenta tipos de avaliação de interface baseados em processos de investigação, inspeção e observação. Os métodos de avaliação por investigação são: entrevistas, questionários e grupo de foco. Já os métodos de avaliação por inspeção citados são: avaliação heurística, percurso cognitivo e inspeção semiótica. Enquanto os métodos de avaliação por observação são: estudo de campo, teste de usabilidade, avaliação de comunicabilidade e prototipação em papel. Em comparativos dos métodos (BARBOSA, 2010, p 363), a avaliação heurística demonstrou ser um método adequado para avaliar problemas de design, em conformidade com padrões e alternativas de design.

> A avaliação heurística, desenvolvida por Jakob Nielsen e Rolf Molich, é um método para estruturar a crítica de um sistema usando um conjunto de heurísticas relativamente simples e gerais. A avaliação heurística pode ser realizada em uma especificação de projeto, portanto, é útil para avaliar o projeto inicial. Mas também pode ser usado em protótipos, storyboards e sistemas totalmente funcionais. É, portanto, uma abordagem flexível e relativamente barata. (DIX, 2004, p. 319)

O objetivo da avaliação heurística é encontrar os problemas de usabilidade em uma interface de usuário para fazer recomendações, sendo possível corrigi-los e melhorar a usabilidade do sistema. Segundo Nielsen (1994), a avaliação heurística parece funcionar melhor com três a cinco avaliadores.

> Cada avaliador deve inspecionar individualmente cada tela selecionada e cada um de seus elementos, com o objetivo de identificar se as diretrizes foram respeitadas ou violadas. [...] Para cada problema identificado, o avaliador deve anotar: qual diretriz foi violada, em que local o problema foi encontrado (em que tela e envolvendo quais elementos de interface), qual a gravidade do problema e uma justificativa de por que aquilo é um problema. Também é interessante anotar ideias de soluções alternativas que possam resolver os problemas encontrados. (BARBOSA, 2010, p. 319)

Para auxiliar no processo de priorização e facilitar a comparação dos problemas encontrados no sistema, Nielsen sugeriu a escala de severidade ilustrada no Quadro 2.

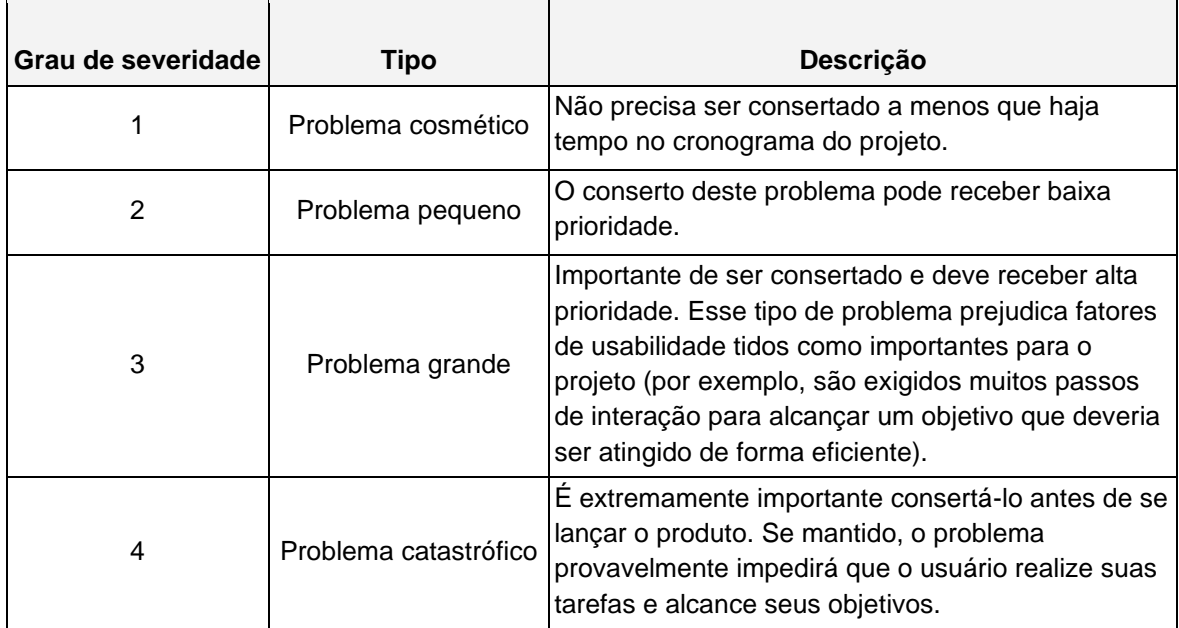

<span id="page-15-0"></span>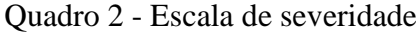

Fonte: NIELSEN, 1994

Após o processo de avaliação heurística ser aplicado na interface do sistema, o resultado alcançado é uma listagem de violações das heurísticas, cada qual com seu grau de severidade. Com base nesses resultados, as violações são comparadas para definir quais ajustes devem ser priorizados.

#### <span id="page-16-0"></span>**3 DESENVOLVIMENTO DO PROJETO**

Esta seção apresenta uma visão geral sobre o sistema do Compre Perto, abordando seus usuários, seus casos de uso e o conjunto de etapas que formam a jornada de compra do usuário. Como também, demonstra o processo de avaliação heurística, expondo o tipo de avaliação utilizada, como a avaliação foi realizada e quais violações foram identificadas nas interfaces que compõem a jornada de compra do usuário.

#### <span id="page-16-1"></span>3.1 O COMPRE PERTO

O Compre Perto é um sistema de vendas online do ramo alimentício, que tem como foco os produtos vendidos no varejo por pequenos comerciantes. Os usuários da aplicação são os clientes que desejam pesquisar por produtos de forma online e receber a mercadoria em domicílio. Assim como pequenos comerciantes que desejam aumentar sua visibilidade, para manter o negócio funcionando mesmo com as restrições da pandemia.

A aplicação pode ser acessada por usuários através de navegadores web em aparelhos móveis ou computadores, sendo necessário um dispositivo conectado a internet para a utilização da ferramenta. O sistema foi inicialmente desenvolvido utilizando o framework Django. No entanto, ao longo do seu desenvolvimento, outras tecnologias foram implementadas como o Django REST framework para a criação das APIs do projeto, e a biblioteca Javascript, React para a construção das interfaces de usuário.

O projeto foi dividido em duas aplicações, uma de uso exclusivo para comerciantes, onde é possível realizar o cadastro de lojas e anunciar produtos, e outra de uso geral, na qual é possível realizar o processo de compra. Este trabalho irá focar apenas na aplicação de vendas utilizada pelo cliente, na próxima seção será possível entender melhor o relacionamento do usuário com a aplicação por meio dos casos de uso.

#### <span id="page-16-2"></span>**3.1.1 Casos de uso**

Os casos de uso da aplicação de vendas foram modelados conforme o apresentado na Figura 1. No qual, observam-se os atores que representam os usuários do sistema, sendo eles: o visitante da página e o cliente.

O visitante da página é responsável por pesquisar por produtos e visualizar os itens que estão no carrinho. Ele não consegue concluir uma compra, pois é necessário ter um usuário cadastrado para prosseguir com o fechamento do pedido, tornando-se um cliente.

O cliente, no que lhe concerne, também é responsável por pesquisar produtos e visualizar itens no carrinho. Além disso, devido ao cadastro, ele possui mais permissões em relação ao ator visitante, sendo possível fechar pedidos e gerenciar as informações do perfil de usuário.

<span id="page-17-0"></span>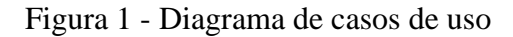

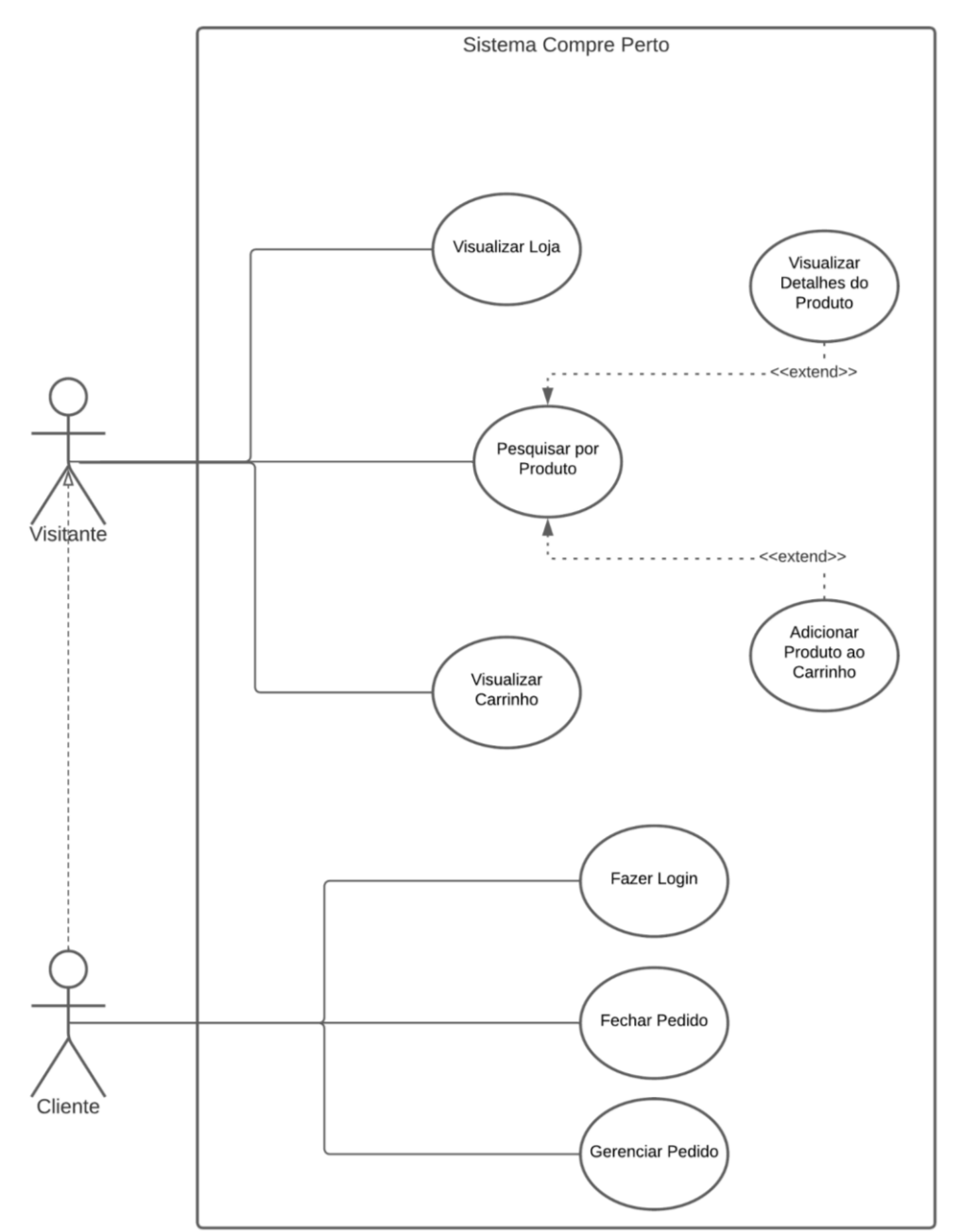

Fonte: Elaboração própria, 2023

O processo de vendas é formado por uma sequência casos de uso que constituem a jornada do usuário, esse conjunto de etapas possui uma grande importância na construção da experiência de compra do cliente no sistema do Compre Perto. A seção 3.2 irá demonstrar o processo de avaliação heurística em cada uma das interfaces do sistema que formam esta jornada.

#### <span id="page-18-1"></span>**3.1.2 Jornada do usuário**

O processo de compras online é muitas vezes realizado de forma autônoma por usuários de um sistema, sendo assim, entender o seu funcionamento é fundamental para o fluxo de compra. Para isso, a jornada do usuário apresenta todos os passos que o cliente percorre, e está dividida em três etapas, sendo essas: antes, durante e depois da compra. Gibbons (2018) a define como uma visualização do processo pelo qual uma pessoa passa para atingir um objetivo. Revelando oportunidades para abordar os pontos problemáticos dos clientes, aliviar a fragmentação e, por fim, criar uma experiência melhor para seus usuários. Este trabalho irá focar exclusivamente na etapa do durante a venda, constituída por quatro passos, a Figura 2 ilustra o processo da jornada de compra na interface do Compre Perto.

<span id="page-18-0"></span>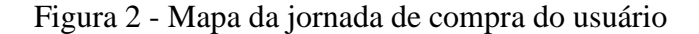

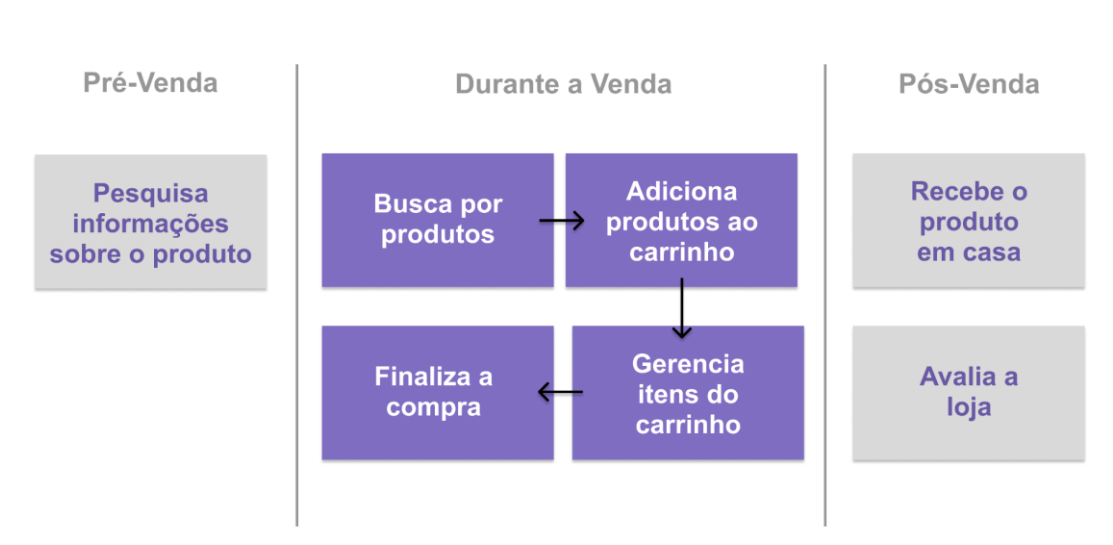

Jornada do Usuário

Fonte: Elaboração própria, 2023

Os relacionamentos entre a jornada do usuário, as interfaces do sistema e os casos de uso estão ilustrados no Quadro 3. A primeira etapa intitulada buscar por produtos, tem início quando o cliente acessa o site do Compre Perto e encontra a tela de pesquisa do sistema. Através dela, o cliente consegue executar o caso de uso de "pesquisar por produto". A segunda etapa é adicionar produtos ao carrinho, que está relacionado a outros dois casos de uso, sendo: "visualizar detalhes do produto" e "adicionar produto ao carrinho". A terceira etapa ocorre quando o cliente acessa a tela de carrinho e consegue gerenciar os itens que foram previamente adicionados. Ela está relacionada ao caso de uso de "visualizar carrinho". Por fim, temos a quarta e última etapa que é finalizar a compra no aplicativo. Nessa etapa o cliente acessa a tela de pagamento, na qual é possível executar o caso de uso de "fechar pedido".

<span id="page-19-0"></span>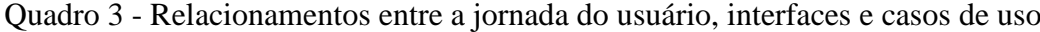

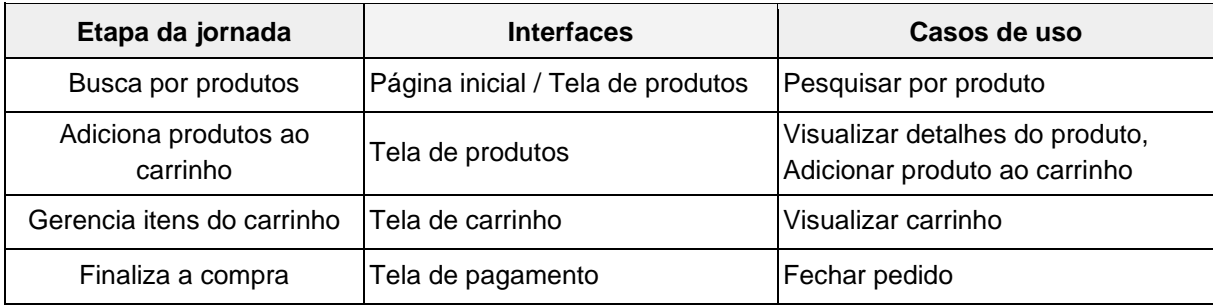

Fonte: Elaboração própria, 2023

Esse conjunto de etapas foi o foco da avaliação heurística que será apresentada na próxima seção, destacando as quatro telas que formam o processo de venda no sistema do Compre Perto.

#### <span id="page-19-1"></span>3.2 AVALIAÇÃO HEURÍSTICA

O processo de avaliação do sistema do Compre Perto teve as heurísticas de Nielsen como base, abrangendo todas as dez heurísticas de usabilidade citadas na seção 2.2.1. Esse processo teve como objetivo encontrar os problemas de usabilidade na interface do usuário, fornecendo informações relevantes que podem contribuir para melhorar a usabilidade no sistema.

Para o escopo deste trabalho, a avaliação heurística foi realizada por apenas um avaliador visando expor o processo individual de inspeção realizada na interface do sistema. A etapa de comparação de resultados entre avaliadores não será abordada neste trabalho, mas será mencionada na seção de considerações finais.

Na avaliação do Compre Perto foi utilizado uma adaptação do modelo de avaliação da Simone Barbosa (BARBOSA, 2010), encontrado no livro Interação Humano-Computador, este formulário identifica qual heurística de usabilidade foi violada, descrevendo o problema encontrado, o grau de severidade e a sugestão de correção do problema, além de evidenciar em qual parte da interface o problema foi identificado.

As interfaces que passaram por essa avaliação são as quatro telas que formam a jornada de compra do usuário, apresentada na seção 3.1.2. A avaliação se deu por meio de um formulário, onde foram apontadas quais heurísticas foram infringidas e qual o grau de severidade<sup>2</sup> teve essa violação na utilização do sistema.

Nesta seção, será possível observar o processo de avaliação por meio de figuras que possuem indicações numéricas, representando as heurísticas de usabilidade que foram violadas. A visualização completa da avaliação poderá ser consultada nos apêndices deste trabalho.

O processo de avaliação iniciou-se na página de busca do Compre Perto. Essa tela violou a heurística de "reconhecimento em vez de recordação", tendo apenas uma ocorrência, destacada na Figura 3 - Indicação 1, esta apresentou um grau de "severidade grande". O apontamento foi realizado, pois o sistema não aceita a tecla *enter* como um comando válido para executar uma busca, algo comum em outros sistemas de venda online. Em vez disso, o sistema só inicia a pesquisa após o botão buscar ser selecionado com o cursor do mouse.

<sup>2</sup> Seguindo a escala de severidade apresentada na seção 2.2.2 sobre avaliação de usabilidade.

<span id="page-21-0"></span>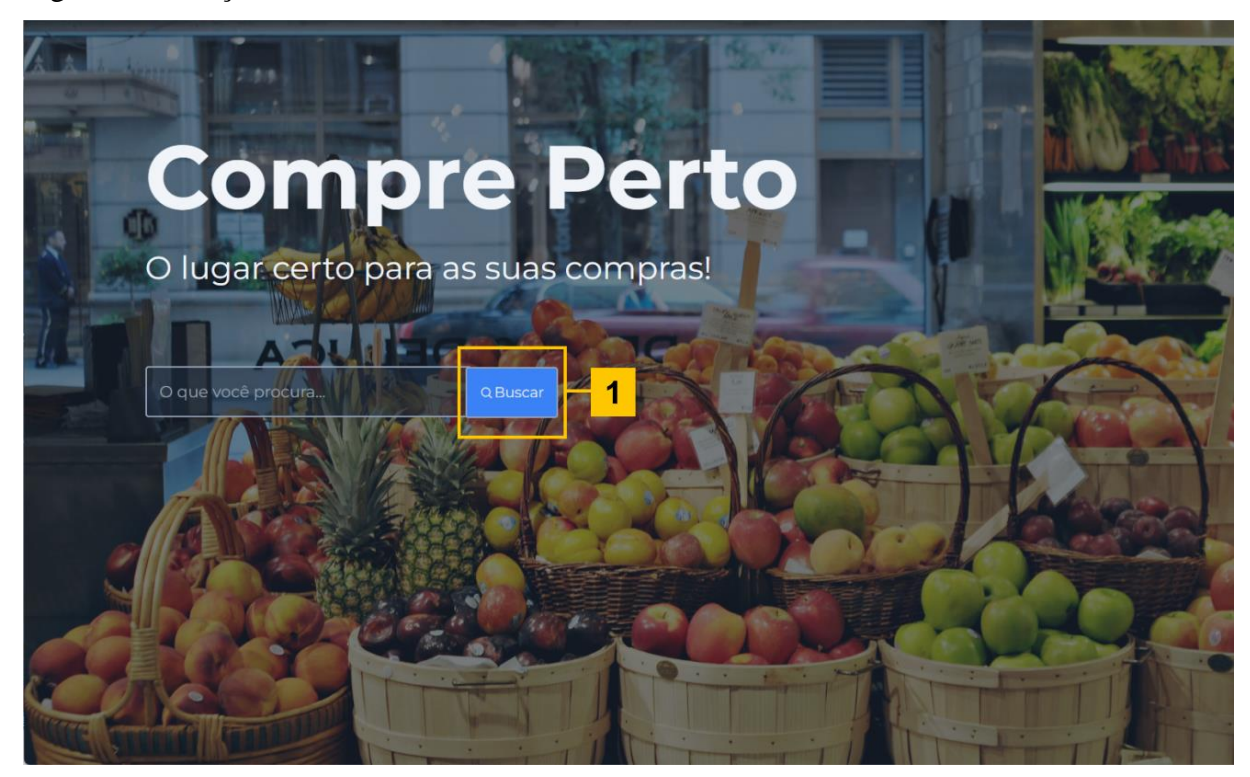

Figura 3 - Infração de heurísticas na tela de busca

Fonte: Elaboração própria, 2023

A tela de produtos apresentou sete ocorrências de violação das heurísticas de usabilidade, sendo dois apontamentos da heurística de "flexibilidade e eficiência de uso", ambos com nível de "severidade pequeno". Um deles por não ter uma pesquisa alternativa em caso de um resultado invalido na busca como apontado na Figura 4 - Indicação 1. Onde, ao contrário do esperado, o sistema retorna uma tela em branco. O outro apontamento foi por não apresentar mais que quatro produtos por loja, observado na Figura 4 - Indicação 6, limitando a visualização dos produtos do lojista para o cliente.

A avaliação também apresentou duas violações da heurística de "consistência e padrões", ambas com um grau de "severidade pequeno". Uma delas decorrente do sistema não apresentar uma opção de adicionar o produto ao carrinho de maneira visível, visto na Figura 4 - Indicação 4, sendo necessário passar o cursor do mouse sobre o produto para visualizar o botão. A outra foi por não conter um rodapé com informações sobre o site, apontada na Figura 4 - Indicação 7, recurso que mesmo não impactando diretamente na jornada de compra do usuário, é muito utilizado em sistemas de vendas online.

Houve uma violação da heurística de "controle e liberdade do usuário" observada na Figura 4 - Indicação 3, apresentando um grau de "severidade pequeno". O apontamento foi gerado visto que o sistema não dispõe de uma opção de filtros personalizados, limitando a granularidade dos resultados.

O sistema também apresentou uma violação da heurística de "visibilidade do status do sistema", pois mesmo com produtos já adicionados ao carrinho, o sistema não sinaliza essa informação de forma visual, como apresentada na Figura 4 - Indicação 2, esse apontamento teve um grau de "severidade pequeno".

Além disso, o sistema violou a heurística de "design estético e minimalista", com grau de "severidade pequena", por apresentar um baixo contraste de cores na função de adicionar ao carrinho, após passar o cursor do mouse sobre o item desejado, ilustrado na Figura 4 - Indicação 5.

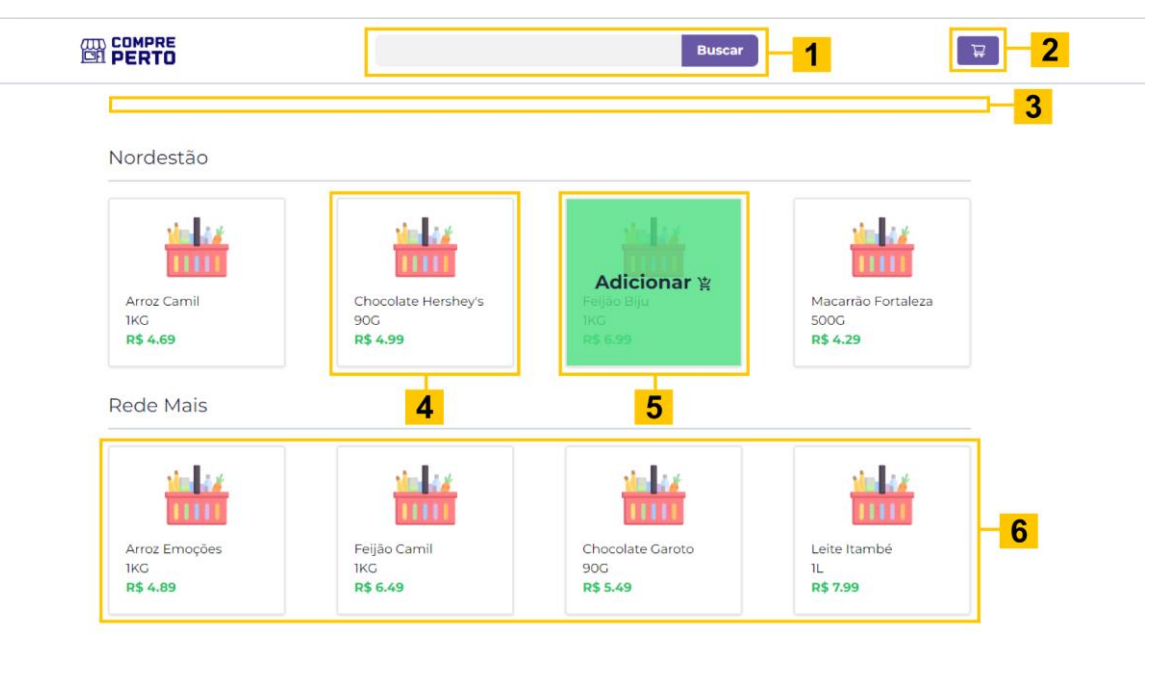

#### <span id="page-22-0"></span>Figura 4 - Infração de heurísticas na tela de produtos

Fonte: Elaboração própria, 2023

A tela de carrinho apresentou três violações das heurísticas de usabilidade. A primeira foi por violar a heurística de "visibilidade do status do sistema", com grau de "severidade pequena", por não apresentar um botão visível para retornar à tela anterior, como visto na Figura 5 - Indicação 1.

A segunda violação foi da heurística de "correspondência entre o sistema e o mundo real", e teve um grau de "severidade pequena", visto que o sistema utiliza o termo em inglês

 $\frac{7}{1}$ 

*checkout* em vez de utilizar o idioma nativo dos usuários do sistema, ilustrado na Figura 5 - Indicação 3. O termo pagamento é comumente utilizado para o público brasileiro por outras empresas do setor de vendas online.

Por fim, uma violação da heurística de "controle e liberdade do usuário" apresentou grau de "severidade pequeno". Esse apontamento ocorreu devido ao sistema não confirmar se o cliente realmente deseja remover o produto do carrinho, apontado na Figura 5 - Indicação 2. Em vez disso, ao clicar no ícone de lixeira, o item é removido instantaneamente do carrinho.

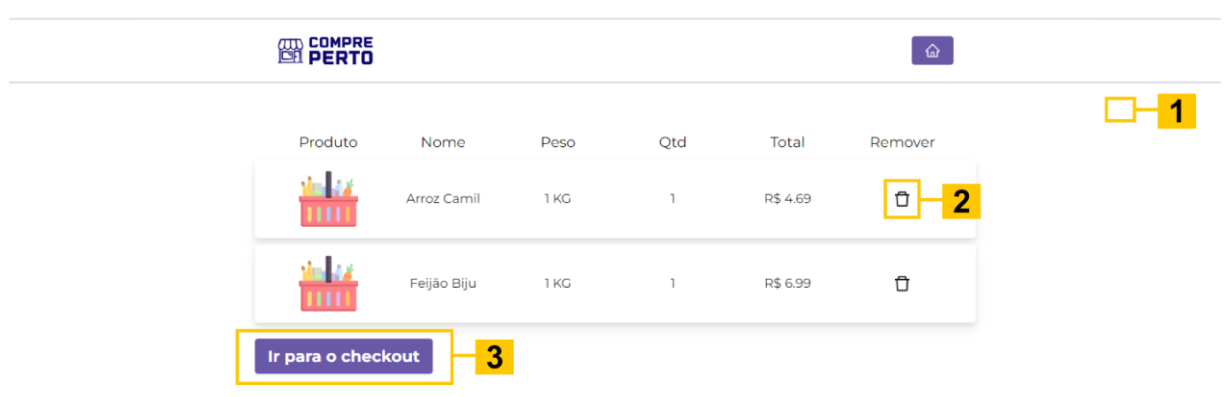

#### <span id="page-23-0"></span>Figura 5 - Infração de heurísticas na tela de carrinho

Fonte: Elaboração própria, 2023

Por fim, a tela de pagamento apresentou seis violações das heurísticas de usabilidade. Duas ocorreram por violarem a heurística de "correspondência entre o sistema e o mundo real", e apresentaram grau de "severidade pequeno". A primeira por utilizar o termo *checkout* na área de confirmação do pedido, ilustrado na Figura 6 - Indicação 3, sendo que o termo comum em português é apenas pagamento. A outra foi por utilizar as palavras *delivery* e *take-away* ao se referir às formas de entrega, visto na Figura 6 - Indicação 2, termos em inglês que não fazem parte do vocabulário do público alvo da ferramenta.

O sistema apresentou uma violação da heurística de "ajuda para reconhecer, diagnosticar e recuperar-se de erros", com grau de "severidade cosmética", pois o sistema não sinaliza quando há um erro de entrada em um formulário, destacado na Figura 6 - Indicação 4, dificultando a finalização do pedido em caso de um Código de Endereçamento Postal (CEP) incorreto.

A heurística de "flexibilidade e eficiência de uso" também foi violada, e teve grau de "severidade cosmético", pois não há entrada de dados e caixas de diálogo que indicam quando os campos são opcionais, como observado na Figura 6 - Indicação 5.

A heurística de "design estético e minimalista" foi violada, com um grau de "severidade cosmética". O apontamento ocorreu, pois a caixa de seleção e o banner compartilham da mesma cor, destacado na Figura 6 - Indicação 1, dificultando a visualização das opções que estão nas listas suspensas.

Além disso, houve a violação da heurística de "consistência e padrões", com grau de "severidade cosmética", pois o sistema apresenta apenas o valor total da compra, ilustrado na Figura 6 - Indicação 6, em vez de descrever de forma detalhada os valores envolvidos na compra.

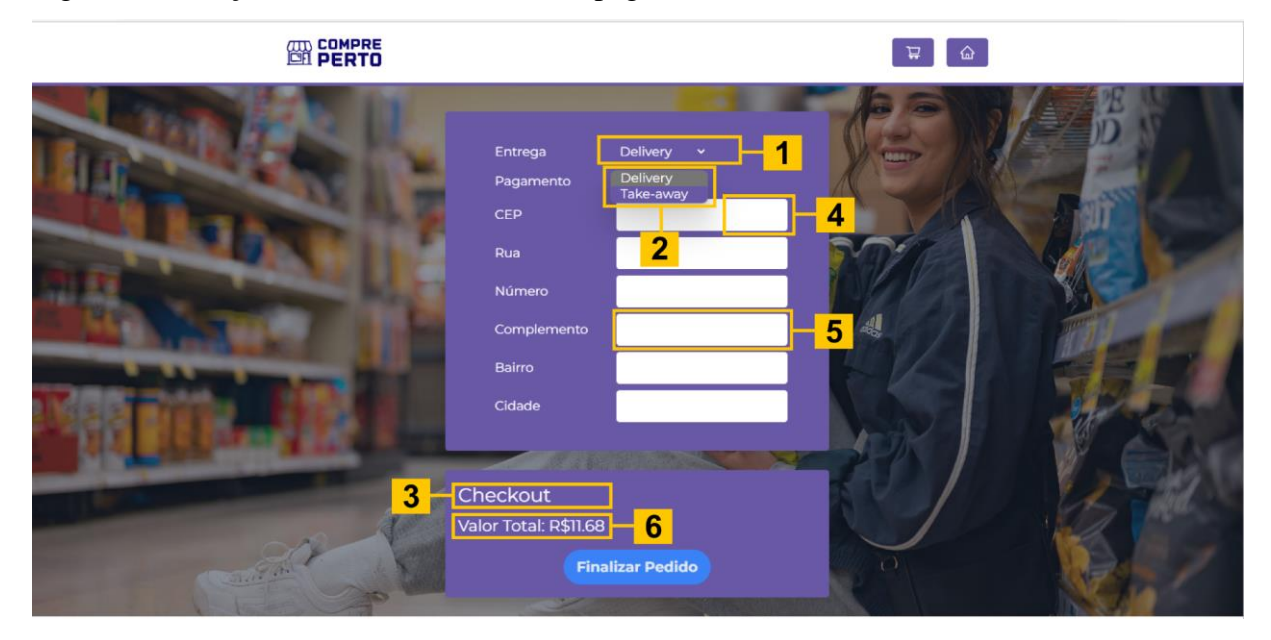

<span id="page-24-0"></span>Figura 6 - Infração de heurísticas na tela de pagamento

Fonte: Elaboração própria, 2023

## <span id="page-25-1"></span>**4 ANÁLISE DOS RESULTADOS E MODELAGEM**

Nesta seção é apresentada como a ordem das correções foram determinadas, o impacto das mudanças e o protótipo de média fidelidade do sistema Compre Perto.

Através da identificação das violações de usabilidade, foi possível definir a ordem de correção. A Figura 7, ilustra o número de violações encontradas na interface do sistema do Compre Perto de acordo com cada heurística. Ela apresenta a soma do grau de severidade segundo o peso de cada violação, conforme apresentado na seção 2.2.2 sobre avaliação de usabilidade. Por fim, diante de cada barra temos um número que representa a soma do número de violações de cada heurística mais o peso da severidade.

#### <span id="page-25-0"></span>Figura 7 - Definição das prioridades

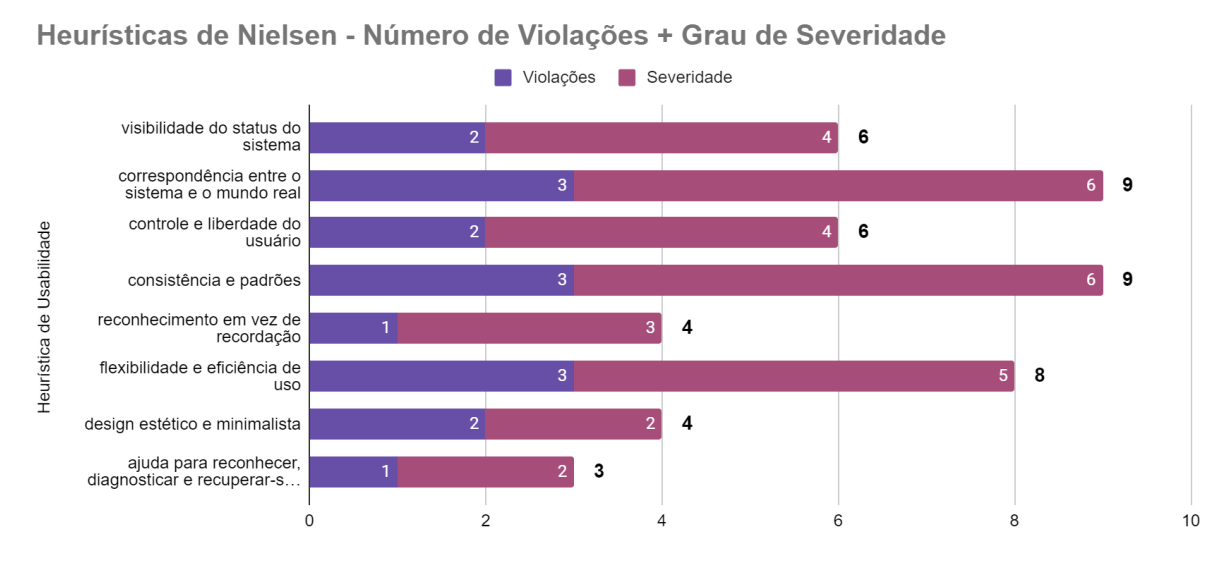

Fonte: Elaboração própria, 2023

A partir da análise heurística foi possível definir as prioridades segundo as violações que podem ter o maior impacto para a experiência do usuário. A lista de prioridades do avaliador ficou organizada, em ordem decrescente de prioridade, da seguinte forma:

- 1. Consistência e padrões.
- 2. Correspondência entre o sistema e o mundo real.
- 3. Flexibilidade e eficiência de uso.
- 4. Visibilidade do status do sistema.
- 5. Controle e liberdade do usuário.
- 6. Reconhecimento em vez de recordação.
- 7. Design estético e minimalista.
- 8. Ajuda para reconhecer, diagnosticar e recuperar-se de erros.

De acordo com Nielsen (1994), após a lista de problemas de usabilidade ser gerada, a interface do usuário deve ser redesenhada para corrigir o maior número possível de problemas. Com isso, as interfaces de produtos, carrinho e pagamento passaram por uma remodelagem, gerando um protótipo para cada interface.

A tela de produtos apresentada na Figura 8, teve mudanças na usabilidade que podem proporcionar uma melhor experiência ao usuário se comparada com sua versão anterior ilustrada na seção 3.2 Figura 4. A interface ganhou um carrossel, no qual é possível apresentar mais produtos ao realizar uma busca, não se limitando a apenas quatro itens por estabelecimento, agregando ao sistema mais flexibilidade e eficiência de uso. Cada resultado da pesquisa conta com um botão de comprar de forma visível, trazendo consistência e padrões, seguindo o modelo de outros sistemas do mesmo segmento. Os botões contam com um contraste de cores adequado, seguindo um design estético e minimalista, possibilitando a adição de produtos ao carrinho de forma prática. Caso o cliente já tenha produtos previamente adicionados, o ícone de carrinho será destacado e a quantidade de produtos será mostrada ao lado, dando ao cliente a visibilidade do status do sistema.

Além disso, um filtro foi adicionado para dar controle e liberdade ao usuário, possibilitando personalizar a busca conforme a distância, a avaliação do estabelecimento, a categoria do produto, o preço e o desconto oferecido. Por fim, a interface de produtos recebeu um rodapé que conta com informações de segurança referentes ao sistema, seguindo a consistência e padrões utilizada por outros sistemas do setor de vendas online.

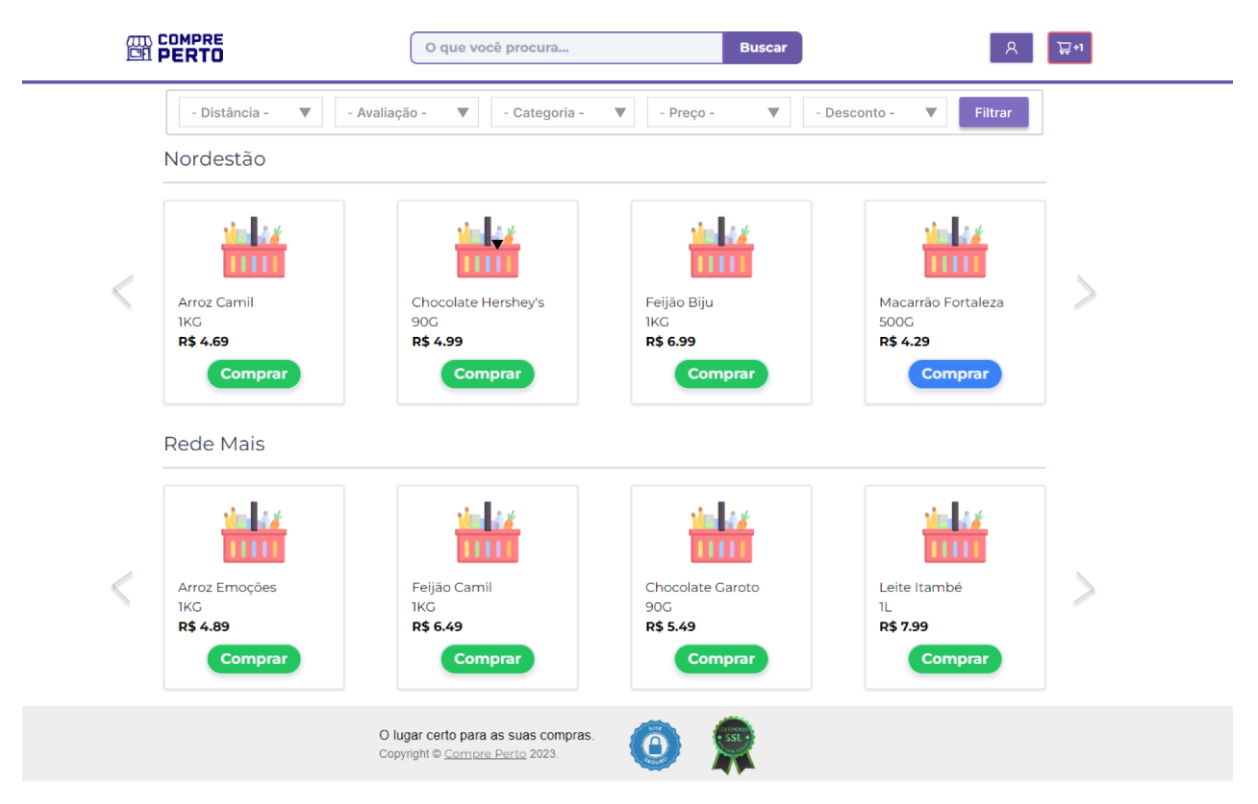

<span id="page-27-0"></span>Figura 8 - Tela de produtos após modelagem

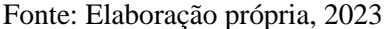

A tela de carrinho apresentada na Figura 9, recebeu um novo plano de fundo para contrastar com o banner que mostra as informações de cada produto previamente adicionado, trazendo um design estético e minimalista. O texto da primeira linha recebeu uma nova cor e o estilo da fonte teve um ajuste de peso para facilitar a visualização dos usuários.

O botão que direciona o cliente para fechar a venda foi ajustado, e agora é intitulado como pagamento, em vez de *checkout*, termo anteriormente utilizado. A palavra pagamento é comumente utilizada em aplicações de comércio eletrônico e fala a linguagem do cliente. Como também, um botão de voltar foi adicionado, possibilitando a visibilidade do status do sistema.

Um atalho para a conta do usuário foi incluído por meio de um ícone no topo da tela, e uma verificação de exclusão é ativada toda vez que o cliente tenta remover um produto do carrinho, dando mais controle e liberdade ao usuário. Além disso, a página de carrinho também conta com a adição de um rodapé, seguindo o mesmo padrão empregado na tela de produtos.

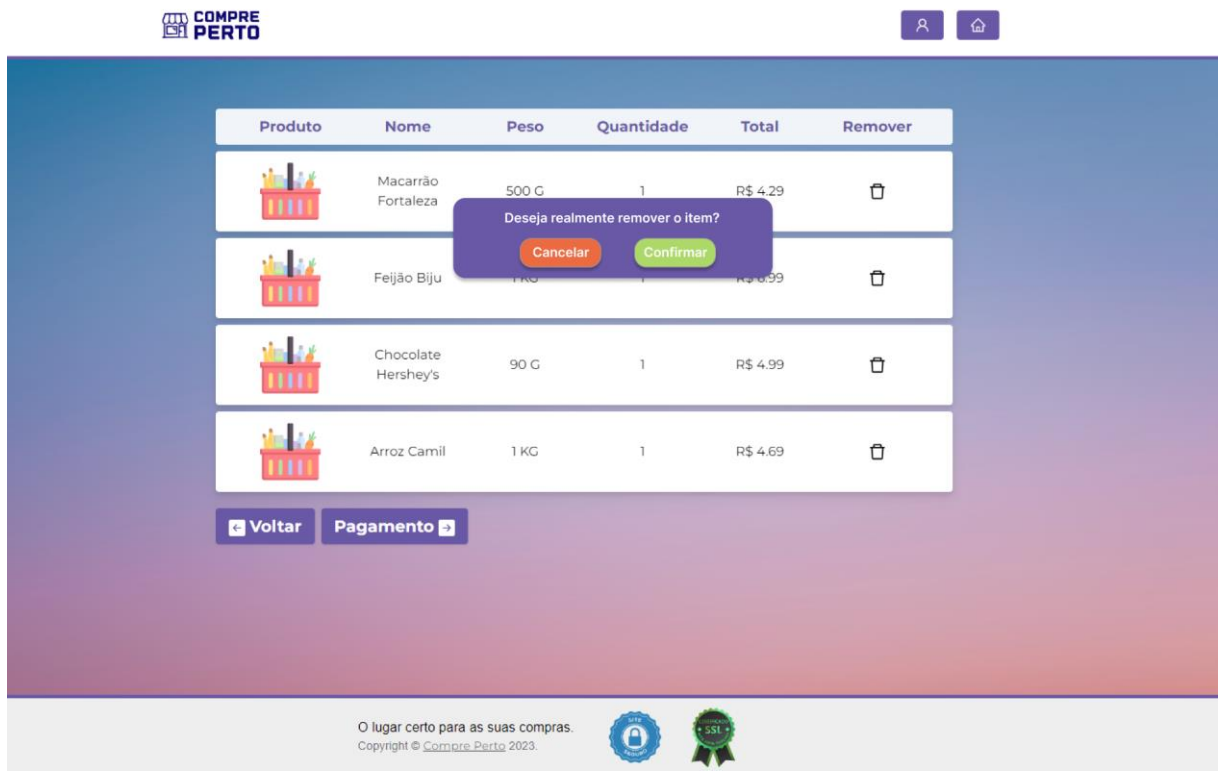

<span id="page-28-0"></span>Figura 9 - Tela de carrinho após modelagem

Fonte: Elaboração própria, 2023

A tela de pagamento apresentada na Figura 10, teve o seu conteúdo dividido em duas seções, uma para as informações de entrega e endereço, e outra exclusiva para as informações de pagamento. Os termos em inglês foram substituídos para falar a linguagem do usuário, *checkout* foi substituído por pagamento, *delivery* foi substituído por receber em casa e *takeaway* agora se chama pegar na loja.

As listas suspensas receberam um fundo branco para contrastar com a cor do banner, seguindo um design estético e minimalista. Os campos de número e complemento apresentam uma indicação de obrigatoriedade, possibilitando maior eficiência na hora de inserir as informações necessárias para a conclusão do pedido, ajudando os usuários a reconhecer, diagnosticar e recuperar-se de erros. Em caso do não preenchimento dos campos de CEP, número e complemento, o sistema apresenta um alerta, trazendo flexibilidade e eficiência de uso.

A área de pagamento apresenta os valores de forma detalhada, trazendo consistência e padrões a interface, contando também com a inclusão do botão voltar, dando visibilidade do status do sistema. Por fim, a página de pagamento também conta com a adição de um rodapé, e um novo plano de fundo para contrastar com os banners da tela.

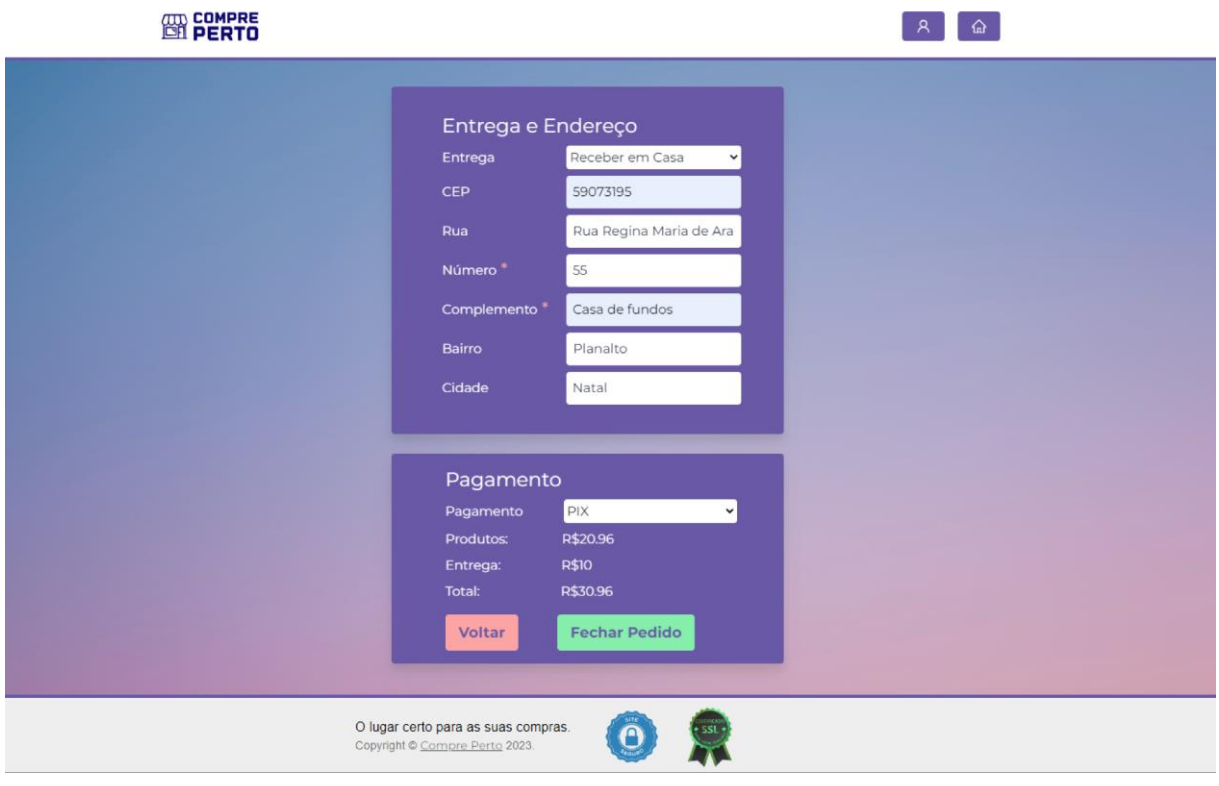

<span id="page-29-0"></span>Figura 10 - Tela de pagamento após modelagem

Fonte: Elaboração própria, 2023

Através da aplicação da avaliação heurística foi possível identificar violações de usabilidade que podem impactar na experiência do usuário, e com base nisto, foi possível propor as correções para o sistema do Compre Perto abordadas nesta seção.

#### <span id="page-30-0"></span>**5 CONSIDERAÇÕES FINAIS**

Neste trabalho foi visto a aplicação da avaliação heurística na interface do Compre Perto. O processo permitiu identificar violações de usabilidade, categorizar o seu impacto e priorizar as correções que potencialmente mais afetam a experiência do usuário. Como também, proporcionou a modelagem de um protótipo de média fidelidade a partir dos resultados obtidos na avaliação.

O conjunto de assuntos abordados e a sua aplicação ao longo do trabalho demonstram a importância de considerar a utilização de avaliações heurísticas ao desenvolver um sistema. Através dos protótipos foi possível ter uma nova percepção do sistema e de como os modelos gerados podem ser utilizados pela equipe de desenvolvimento, possibilitando facilitar a experiência do usuário ao interagir com a interface do sistema. Dessa forma, foi possível alcançar os objetivos propostos por este trabalho.

Como sugestão para trabalhos futuros, fica recomendado a realização da avaliação heurística com o número maior de avaliadores, buscando comparar os resultados e identificar novas melhorias para a interface do Compre Perto.

## **REFERÊNCIAS**

<span id="page-31-0"></span>BAPTISTA, D. M. T. **O Debate Sobre o Uso de Técnicas Qualitativas e Quantitativas de Pesquisa**. In: MARTINELLI, Maria Lúcia (Org.). Pesquisa Qualitativa: um instigante desafio. São Paulo: Veras, 1999.

BARBOSA, Simone. **Interação Humano-Computador**. Rio de Janeiro, Brasil: Elsevier Editora Ltda, 2000

CHIZZOTTI, A. (1998). **Pesquisa em Ciências Humanas e Sociais**. 3a. ed. São Paulo: Cortez.

DIX, Alan. **Human-Computer Interaction**. 3ª edição. Essex, Inglaterra. Pearson Education Limited: 2004

GIBBONS, Sarah . **Journey Mapping 101**. Nielsen Norman Group: 2018. Disponível em: <https://www.nngroup.com/articles/journey-mapping-101/>. Acesso em: 20 de out. de 2022.

GIL, Antonio Carlos. **Como Elaborar Projetos de Pesquisa**. 4. ed. São Paulo: Atlas, 2009.

LÉVY, Pierre. **As Tecnologias Da Inteligência: O Futuro do Pensamento na Era da Informática**. Editora 34. 1993 - 1ª edição, 2010 - 2ª edição.

MORAN, T. The Command Language Grammars: A representation for the user interface of interactive computer systems. **International Journal of Man-Machine Studies**, 15:3-50, Academic Press, 1981.

NIELSEN, Jakob. **Usability Engineering**. San Francisco, CA, USA: Morgan Kaufmann Publishers Inc, 1993.

NIELSEN, Jakob. **Usability Inspection Methods**. In: Conference Companion on Human Factors in Computing Systems (CHI '94), New York, NY, USA: ACM, 1994.

RADFAHRER, Luli. **Design/Web/Design:2**. São Paulo, Brasil: Market Press, 2000.

SEBRAE. Serviço Brasileiro de Apoio às Micro e Pequenas Empresas. **Pesquisa com empresários: Impactos Da Covid-19 Nos Pequenos Negócios**. 2. ed. SEBRAE, 2020. Disponível em:

<https://www.sebrae.com.br/Sebrae/Portal%20Sebrae/Imagens%20SebraeNA/resumo\_execut

ivo\_-\_2a\_edicao\_pesquisa\_com\_empresa\_rios\_covid19\_1\_.pdf >. Acesso em: 20 de out. de 2022.

YIN, R. K. Estudo de caso: **Estudo de caso - Planejamento e métodos**. 2. ed. Porto Alegre: Bookman, 2001.

## **GLOSSÁRIO**

<span id="page-33-0"></span>React: é uma biblioteca de interface gráfica, com o objetivo de facilitar o desenvolvimento front-end da aplicação web.

Front-end: onde é desenvolvida toda a parte de interface gráfica, logo sendo responsável pelo que o usuário irá interagir.

Django: é um framework para desenvolvimento rápido para web, escrito em Python, que utiliza o padrão modelo-template-view.

Django Rest-framework: é uma biblioteca que permite a construção de APIs REST utilizando a estrutura do Django

Javascript: é uma linguagem de programação voltada a web, que permite a criação de vários itens com alta complexidade para sua página web.

API: é um mecanismo que permite que dois componentes de software se comuniquem usando um conjunto de definições e protocolos.

# **APÊNDICE A - AVALIAÇÃO HEURÍSTICA DA PÁGINA INICIAL**

# <span id="page-34-0"></span>**AVALIAÇÃO HEURÍSTICA DE USABILIDADE**

Aplicação: Compre Perto

Tela: Página inicial

## **IDENTIFICAÇÃO DO CASO DE TESTE**

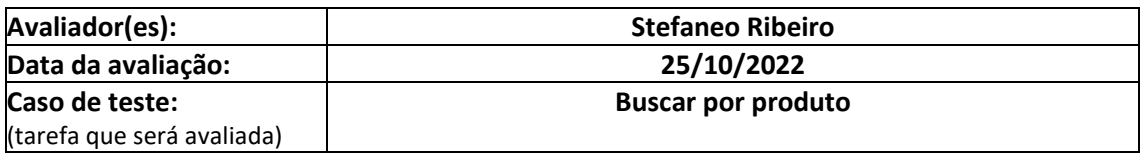

## **IDENTIFICAÇÃO DA APLICAÇÃO**

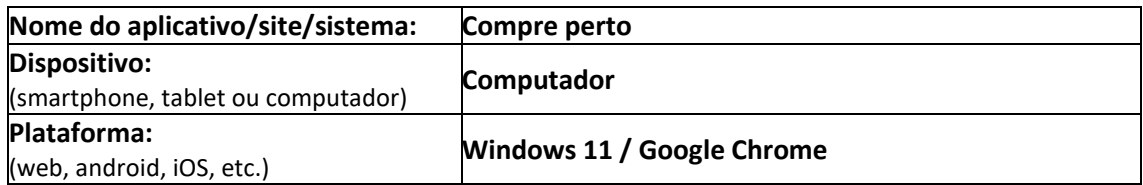

## **AVALIAÇÃO HEURÍSTICA DE USABILIDADE**

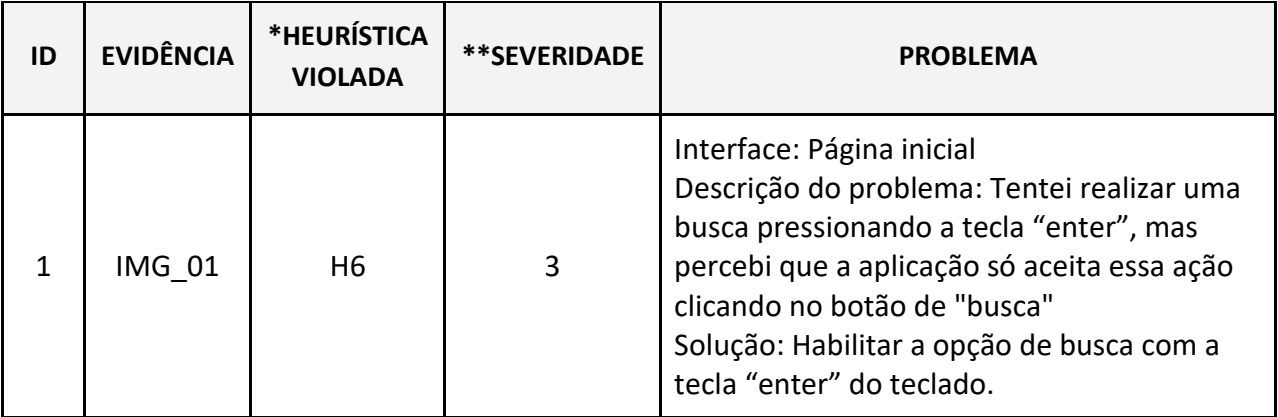

- H1. Visibilidade do status do sistema
- H2. Correspondência entre o sistema e o mundo real
- H3. Controle e liberdade do usuário
- H4. Consistência e padrões
- H5. Prevenção de erros
- H6. Reconhecimento em vez de recordação
- H7. Flexibilidade e eficiência de uso
- H8. Design estético e minimalista
- H9. Ajuda para reconhecer, diagnosticar e recuperar-se de erros.
- H10. Ajuda e documentação

#### **\*\*SEVERIDADE – LEGENDA:**

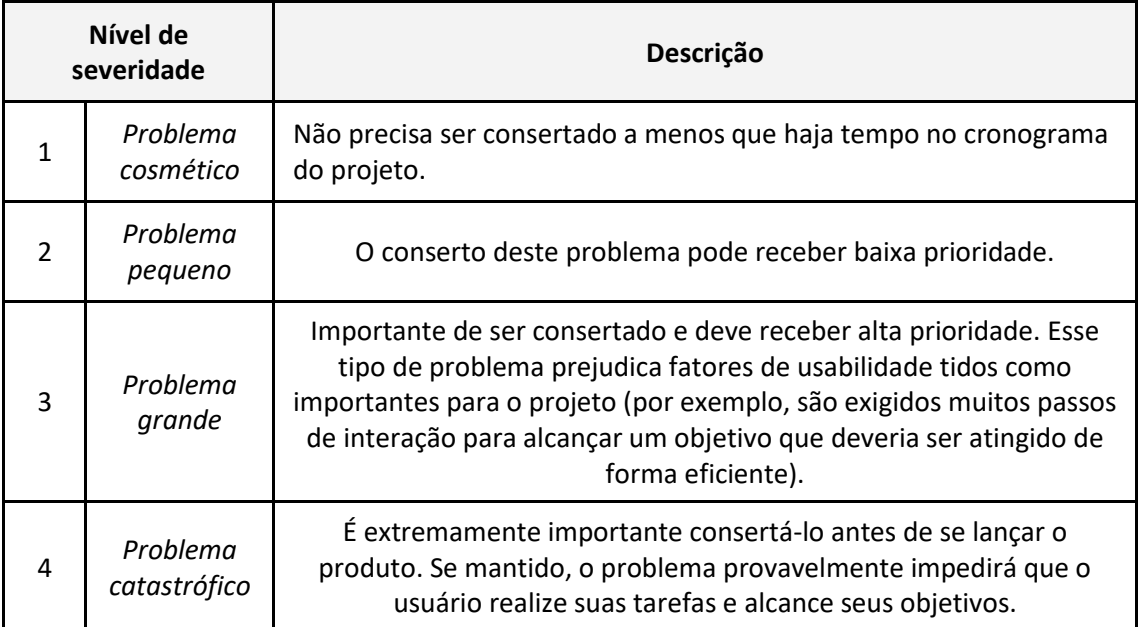

## **EVIDÊNCIAS:**

IMG\_01:

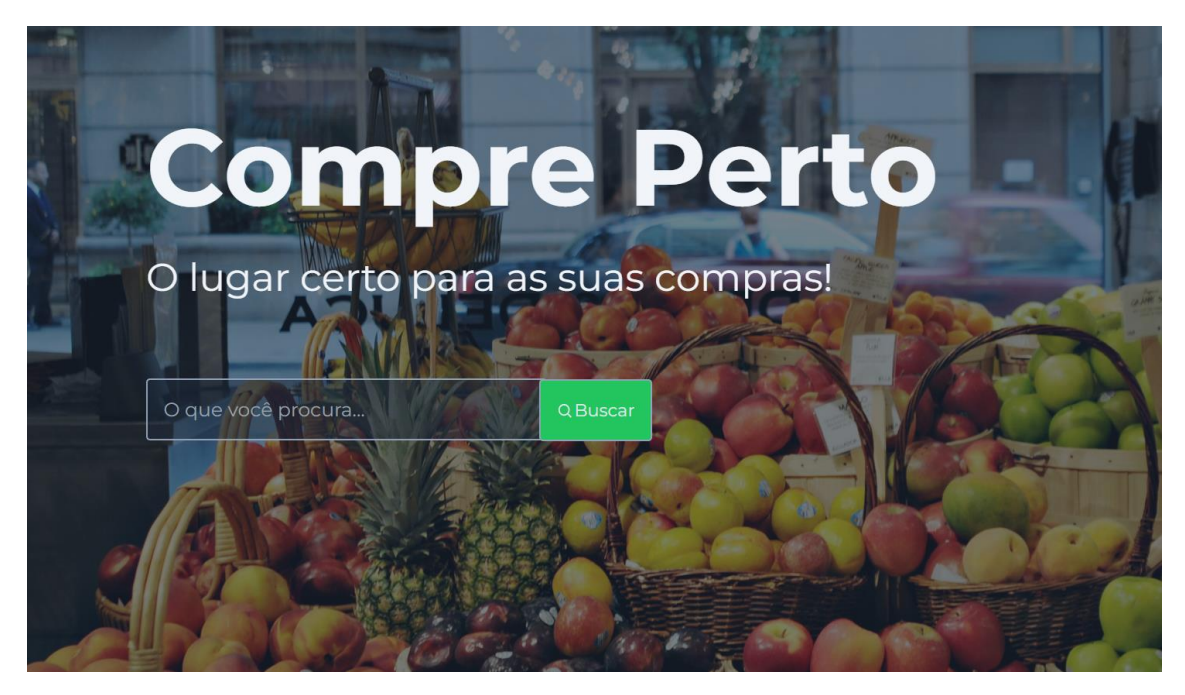

Fonte: Elaboração própria, 2023

# <span id="page-37-0"></span>**APÊNDICE B - AVALIAÇÃO HEURÍSTICA DA PÁGINA DE PRODUTOS**

# **AVALIAÇÃO HEURÍSTICA DE USABILIDADE**

Aplicação: Compre Perto

Tela: Produtos

## **IDENTIFICAÇÃO DO CASO DE TESTE**

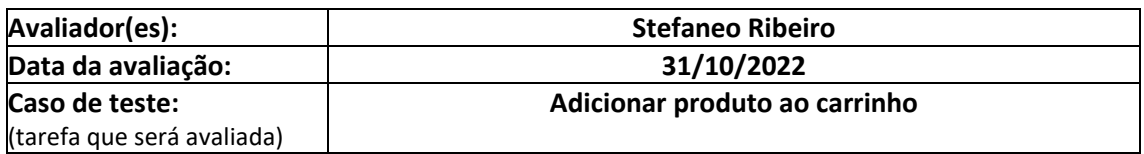

## **IDENTIFICAÇÃO DA APLICAÇÃO**

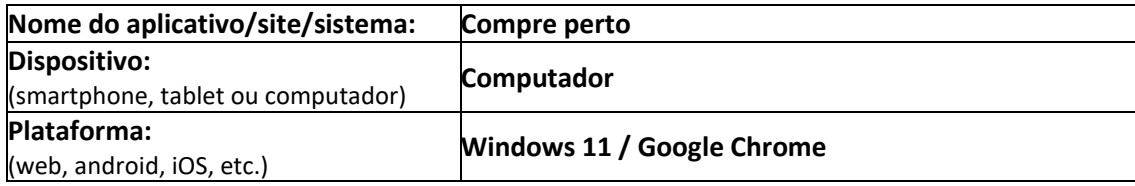

## **AVALIAÇÃO HEURÍSTICA DE USABILIDADE**

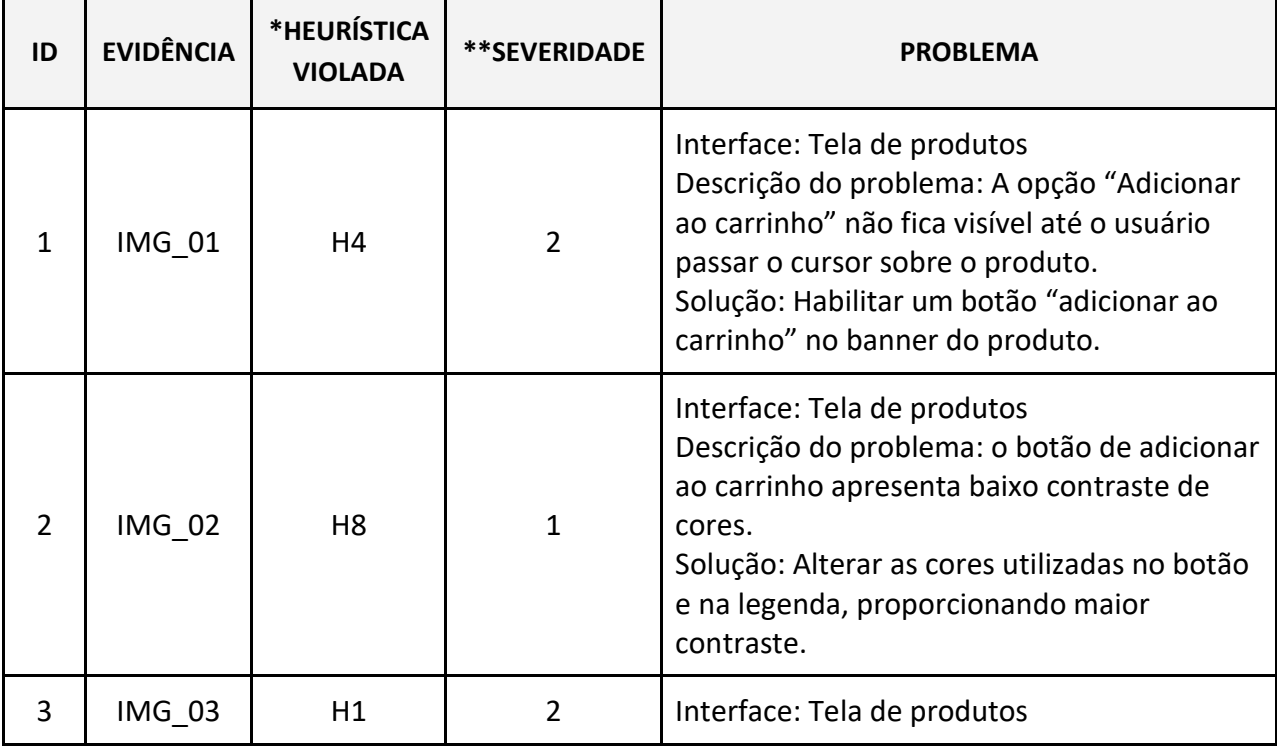

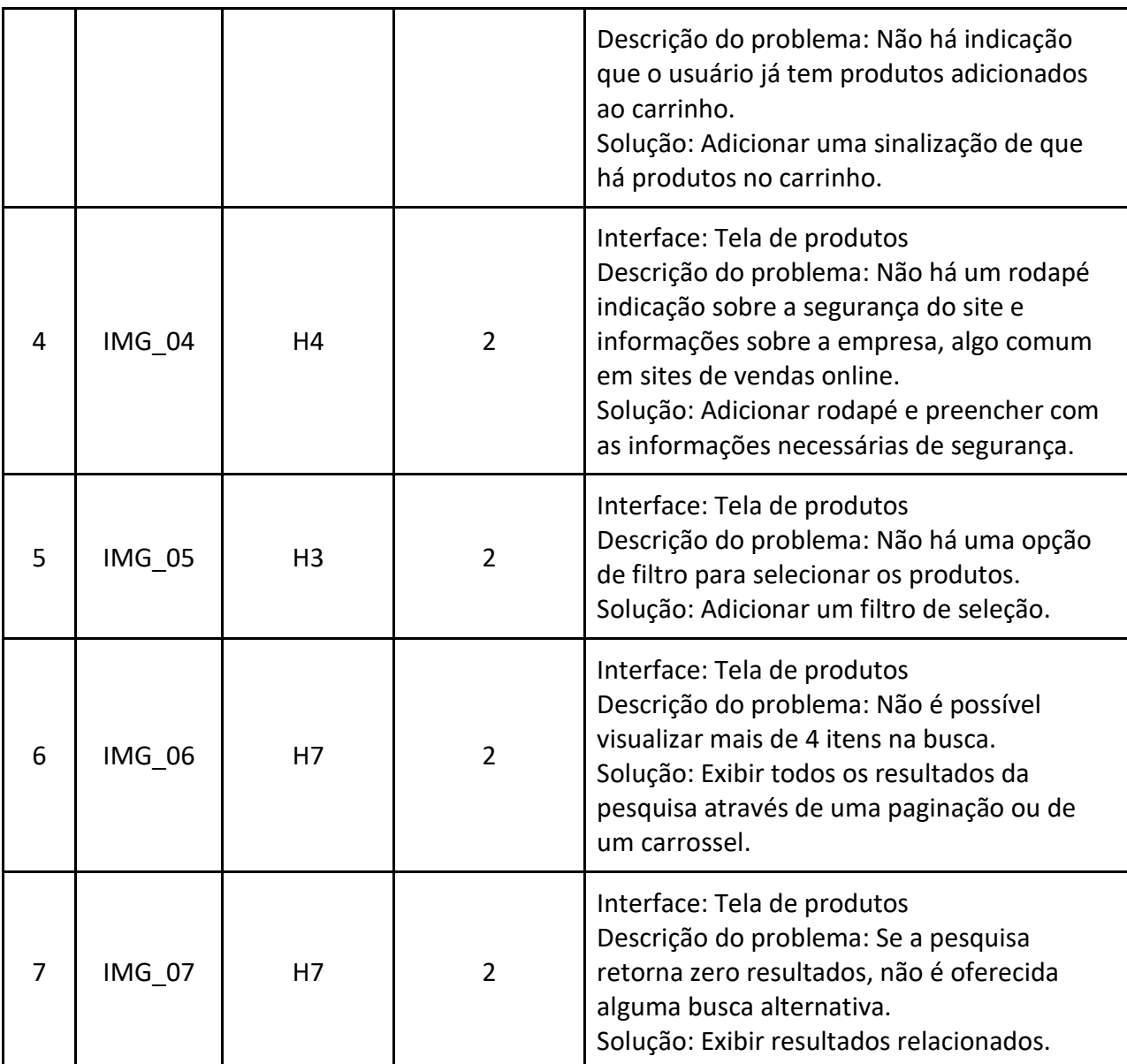

#### **\*HEURÍSTICA VIOLADA – LEGENDA:**

- H1. Visibilidade do status do sistema
- H2. Correspondência entre o sistema e o mundo real
- H3. Controle e liberdade do usuário
- H4. Consistência e padrões
- H5. Prevenção de erros
- H6. Reconhecimento em vez de recordação
- H7. Flexibilidade e eficiência de uso
- H8. Design estético e minimalista
- H9. Ajuda para reconhecer, diagnosticar e recuperar-se de erros.
- H10. Ajuda e documentação

#### **\*\*SEVERIDADE – LEGENDA:**

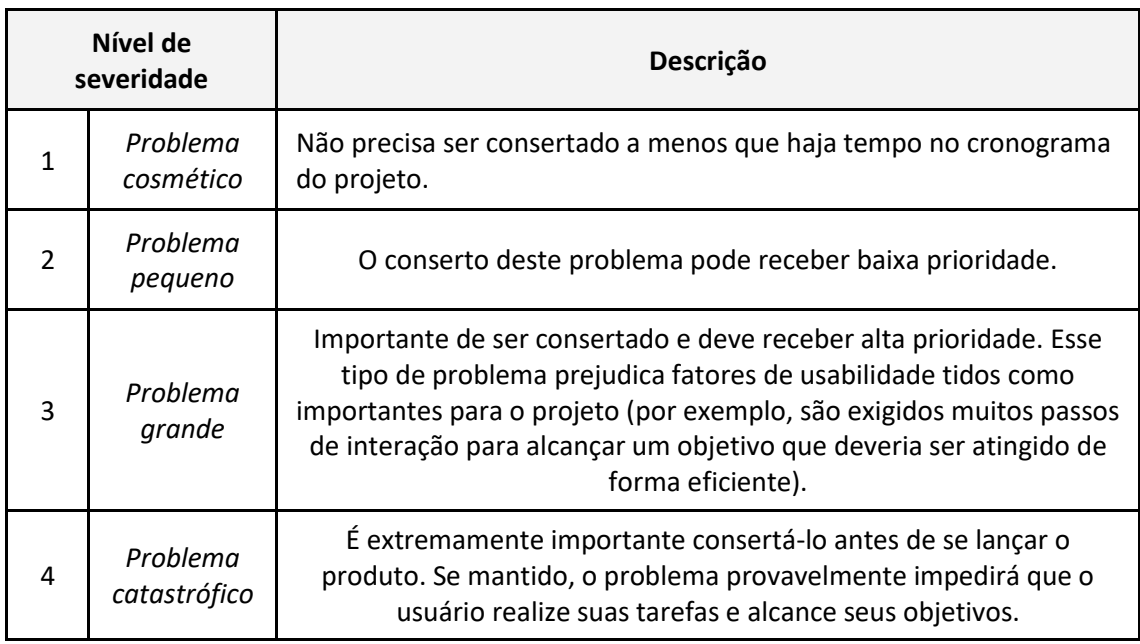

## **EVIDÊNCIAS:**

## IMG\_01:

Loja do rodrigo

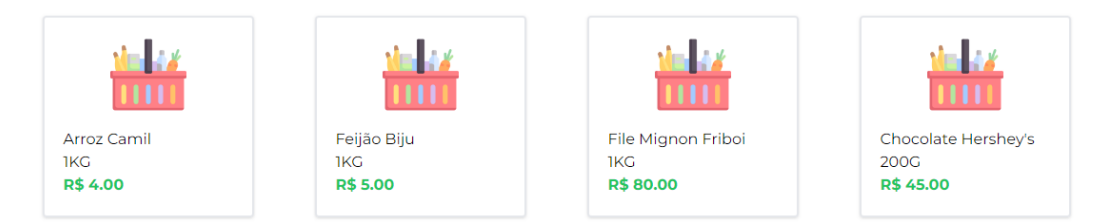

IMG\_02:

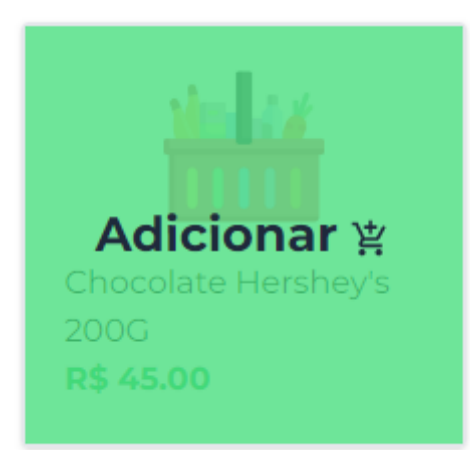

## IMG\_03:

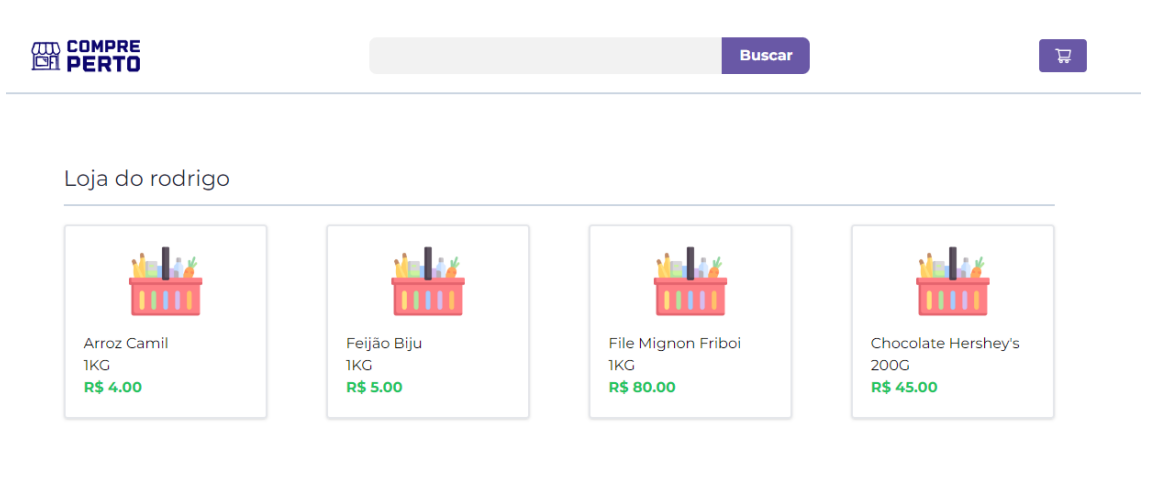

## IMG\_04:

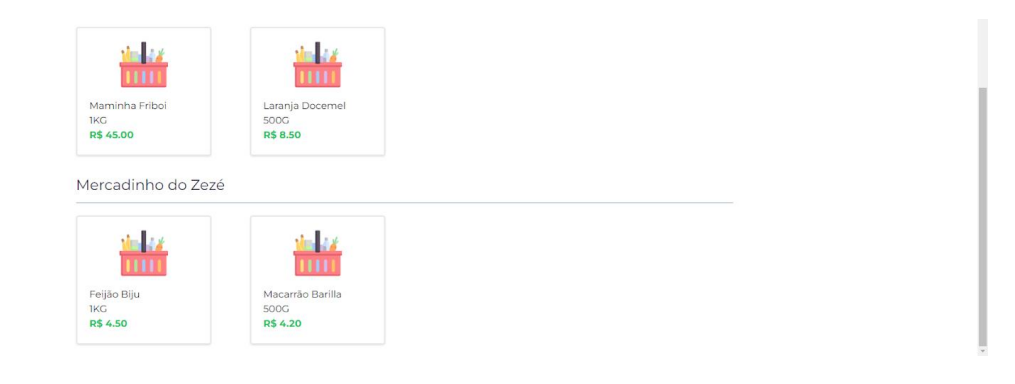

## IMG\_05:

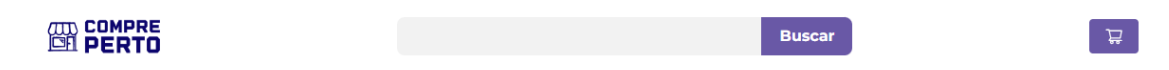

Nordestão

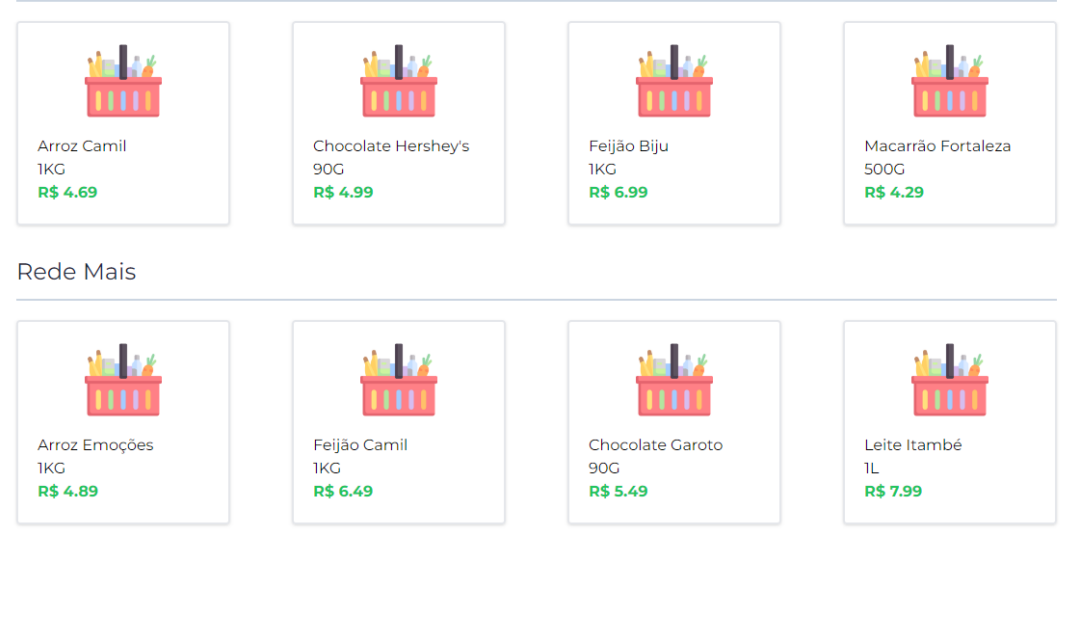

## IMG\_07:

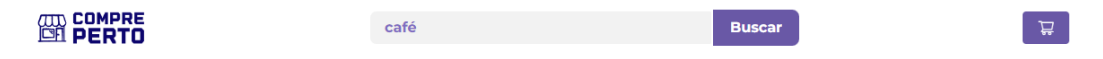

Fonte: Elaboração própria, 2023

# <span id="page-42-0"></span>**APÊNDICE C - AVALIAÇÃO HEURÍSTICA DA PÁGINA DE CARRINHO**

# **AVALIAÇÃO HEURÍSTICA DE USABILIDADE**

Aplicação: Compre Perto

Tela: Carrinho

## **IDENTIFICAÇÃO DO CASO DE TESTE**

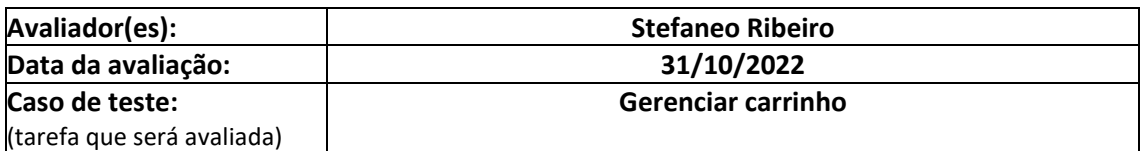

## **IDENTIFICAÇÃO DA APLICAÇÃO**

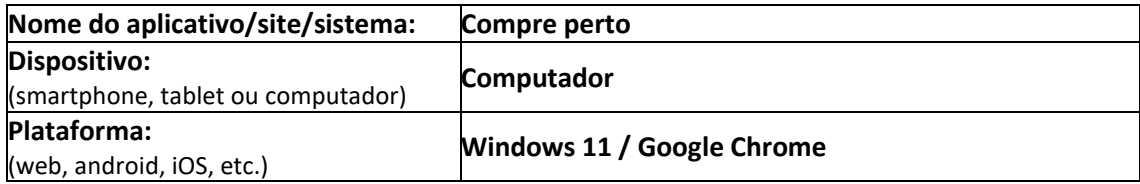

## **AVALIAÇÃO HEURÍSTICA DE USABILIDADE**

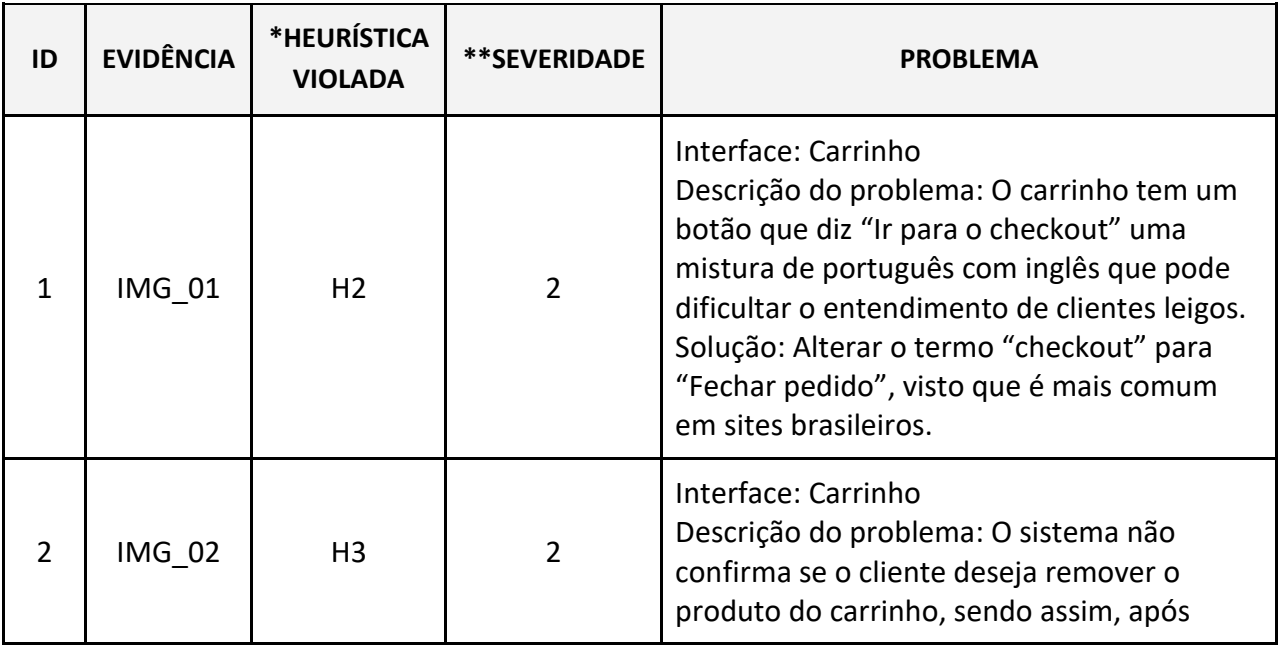

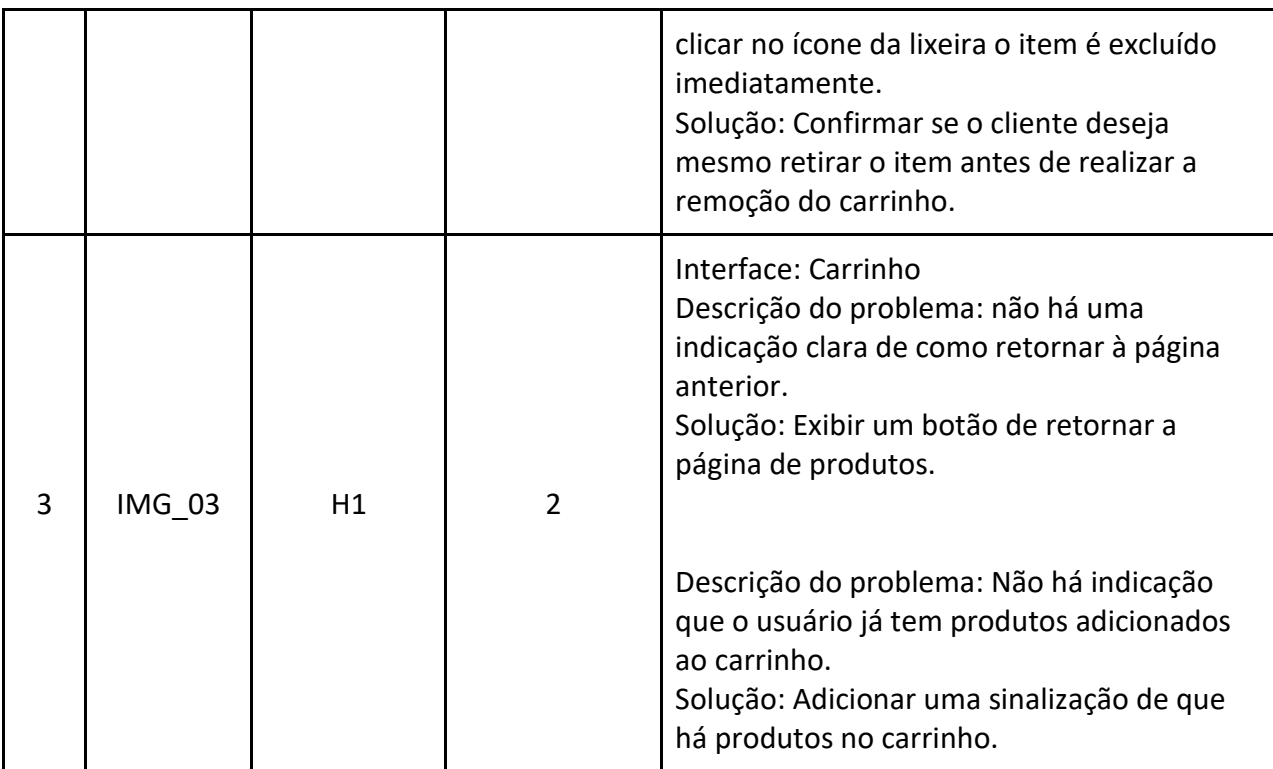

#### **\*HEURÍSTICA VIOLADA – LEGENDA:**

- H1. Visibilidade do status do sistema
- H2. Correspondência entre o sistema e o mundo real
- H3. Controle e liberdade do usuário
- H4. Consistência e padrões
- H5. Prevenção de erros
- H6. Reconhecimento em vez de recordação
- H7. Flexibilidade e eficiência de uso
- H8. Design estético e minimalista
- H9. Ajuda para reconhecer, diagnosticar e recuperar-se de erros.
- H10. Ajuda e documentação

**\*\*SEVERIDADE – LEGENDA:**

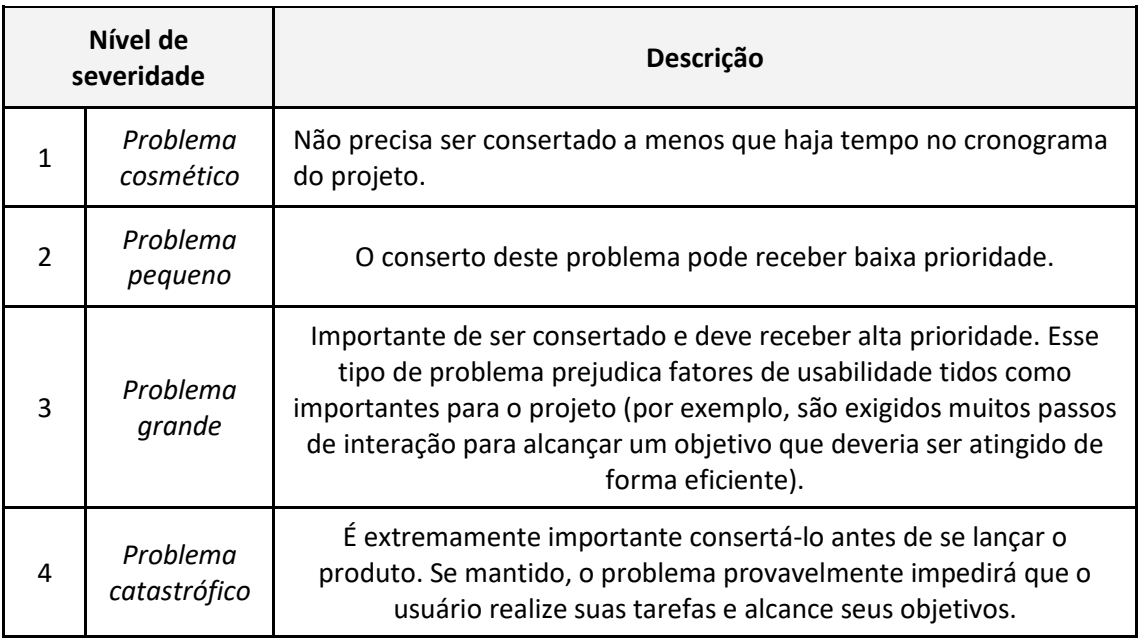

## **EVIDÊNCIAS:**

IMG\_01:

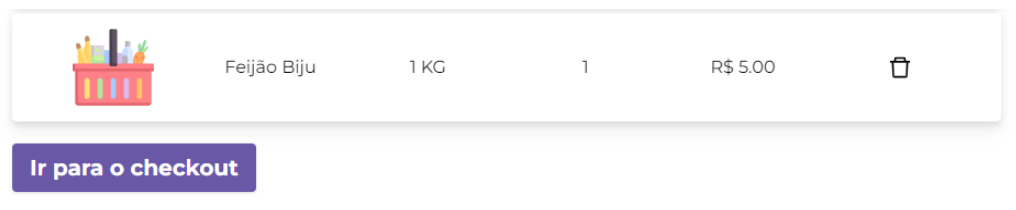

## IMG\_02:

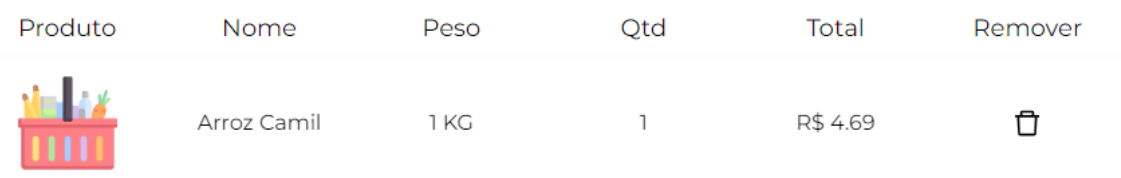

#### **ED COMPRE**<br>**ED PERTO**  $\begin{array}{|c|} \hline \textbf{G} \end{array}$ Produto Nome Peso  $Qtd$ Total Remover J. Arroz Camil  $\mathbf{1}$ R\$ 4.69  $\overline{\Box}$ 1 KG  $\Big[\begin{array}{c}\end{array}$  Ir para o checkout

Fonte: Elaboração própria, 2023

# <span id="page-46-0"></span>**APÊNDICE D - AVALIAÇÃO HEURÍSTICA DA PÁGINA DE PAGAMENTO**

# **AVALIAÇÃO HEURÍSTICA DE USABILIDADE**

Aplicação: Compre Perto

Tela: Pagamento

## **IDENTIFICAÇÃO DO CASO DE TESTE**

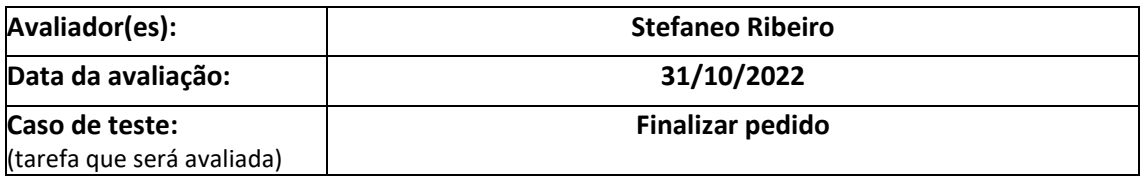

## **IDENTIFICAÇÃO DA APLICAÇÃO**

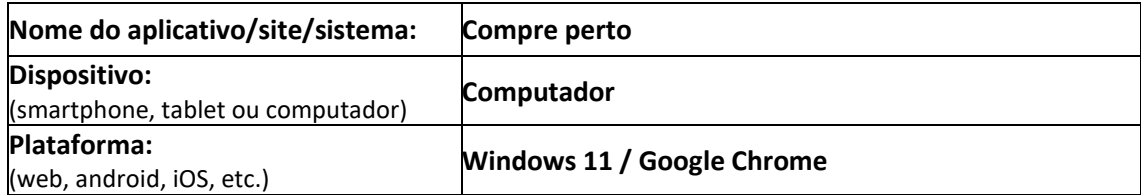

## **AVALIAÇÃO HEURÍSTICA DE USABILIDADE**

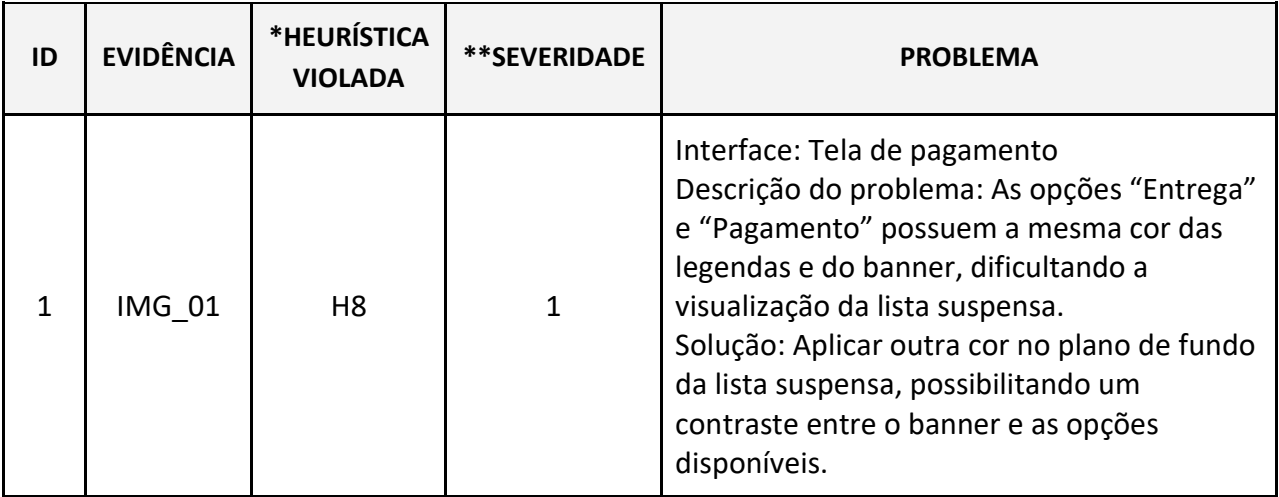

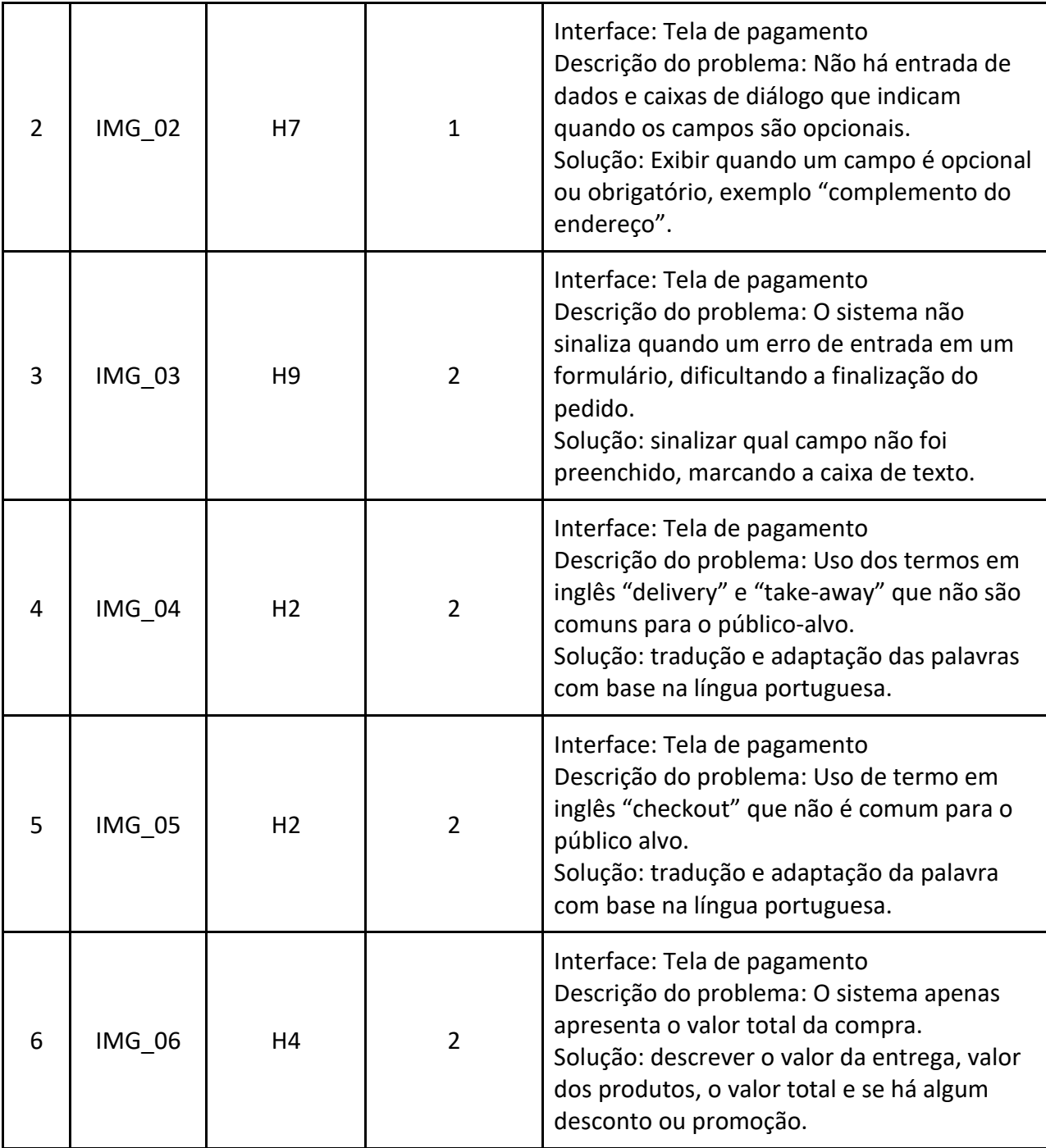

#### **\*HEURÍSTICA VIOLADA – LEGENDA:**

- H1. Visibilidade do status do sistema
- H2. Correspondência entre o sistema e o mundo real
- H3. Controle e liberdade do usuário
- H4. Consistência e padrões
- H5. Prevenção de erros
- H6. Reconhecimento em vez de recordação
- H7. Flexibilidade e eficiência de uso
- H8. Design estético e minimalista
- H9. Ajuda para reconhecer, diagnosticar e recuperar-se de erros.
- H10. Ajuda e documentação

#### **\*\*SEVERIDADE – LEGENDA:**

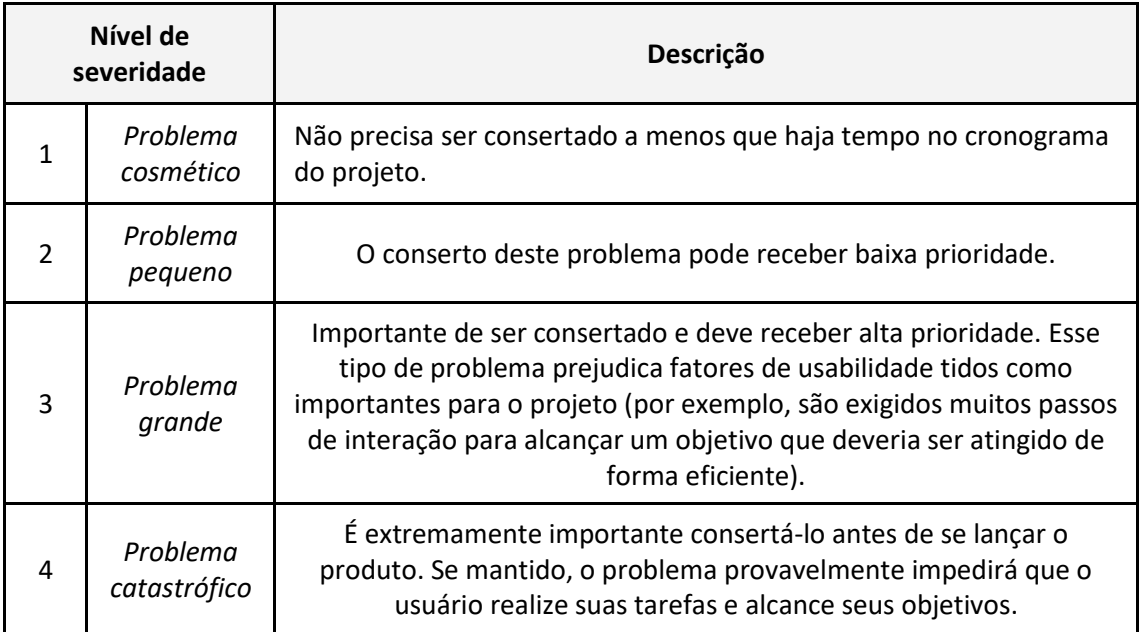

## **EVIDÊNCIAS:**

IMG\_01:

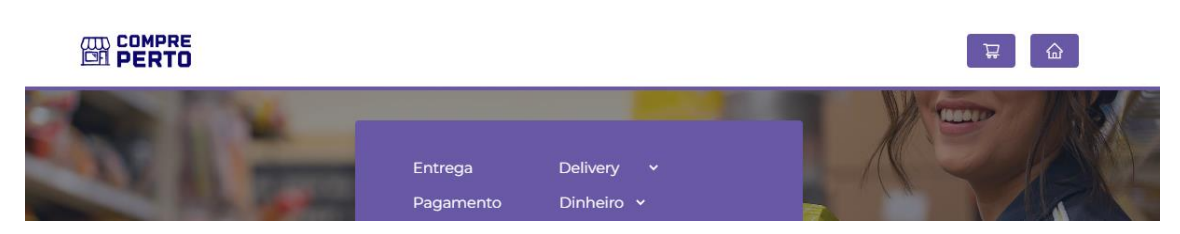

## IMG\_02:

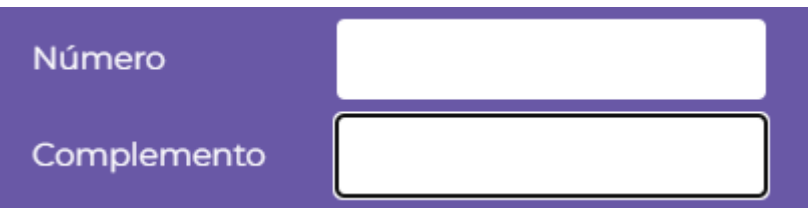

IMG\_03:

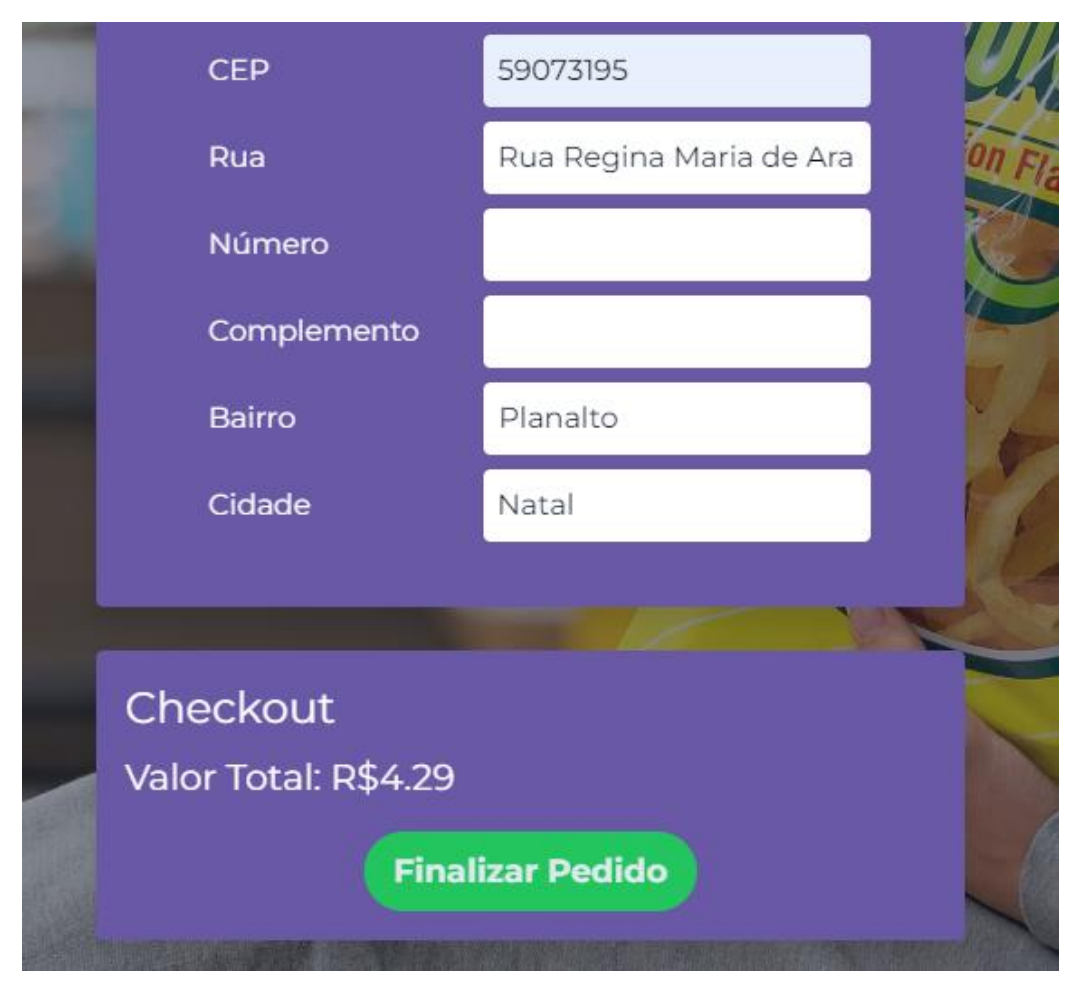

IMG\_04:

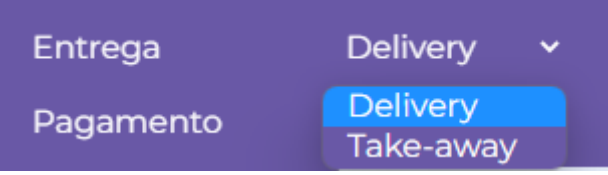

IMG\_05:

# Checkout

IMG\_06:

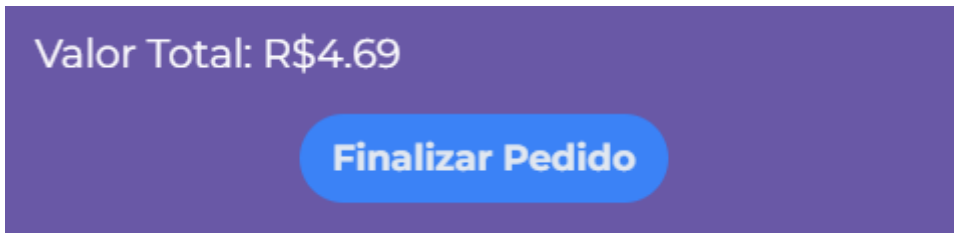

Fonte: Elaboração própria, 2023